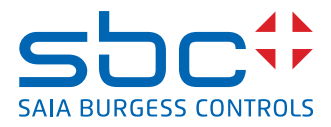

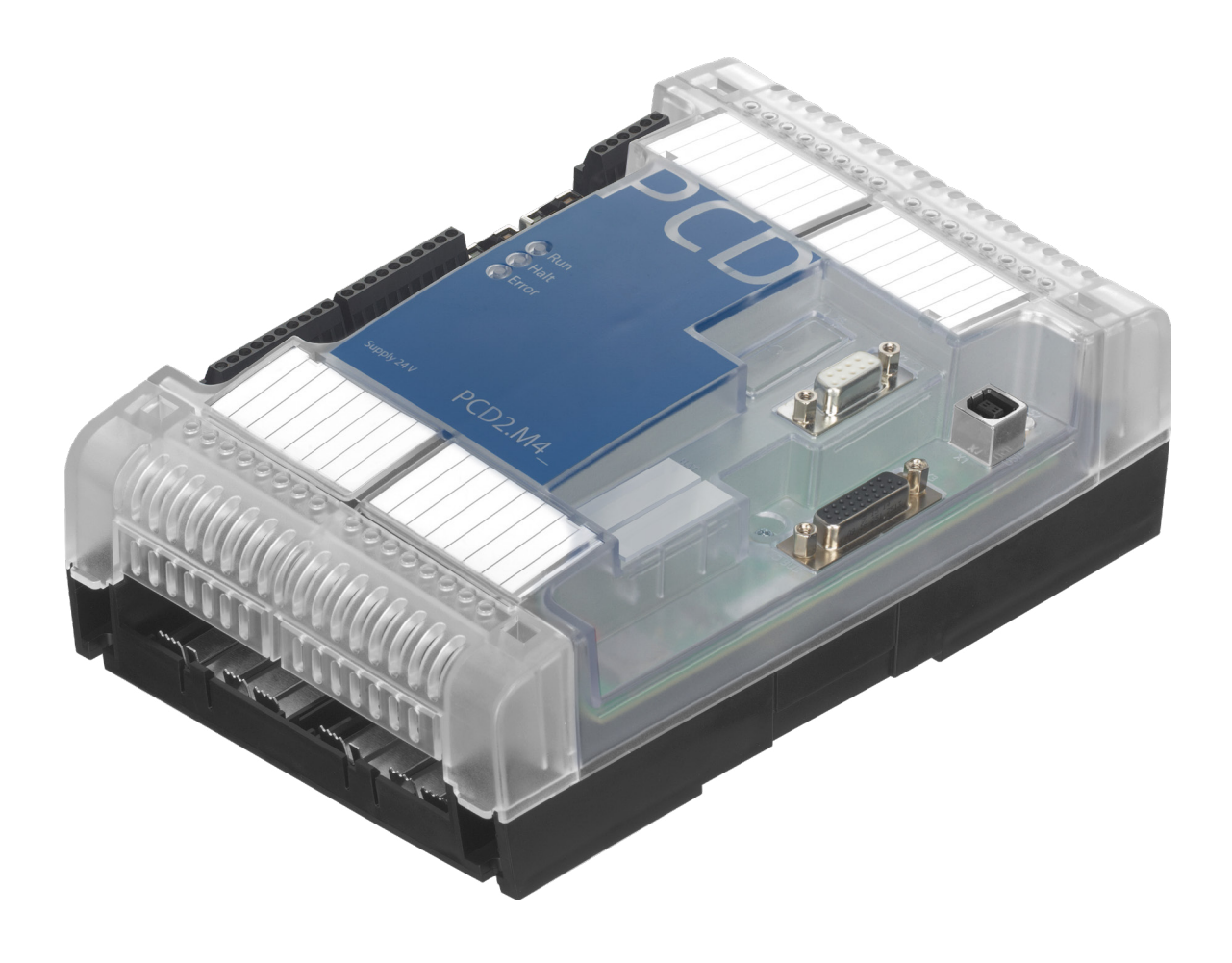

# **PCD2.M4160, PCD2.M4560 Benutzerhandbuch**

Dokument 27-648 │ Ausgabe GER07 │ 2023-02

### PCD2.M4x60

**0**

### **0 Inhalt** 0.1 Dokumentenrevision [.............................................................................](#page-3-0) 0-3 0.2 Warenzeichen [.......................................................................................](#page-3-0) 0-3

### **1 Grafische Übersicht**

### **2 Wichtige Hinweise**

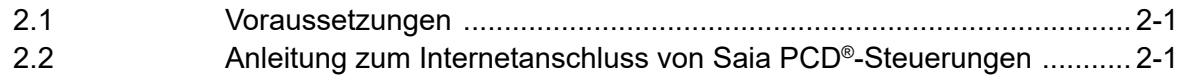

### **3 Typenübersicht**

#### **4 Systemübersicht**

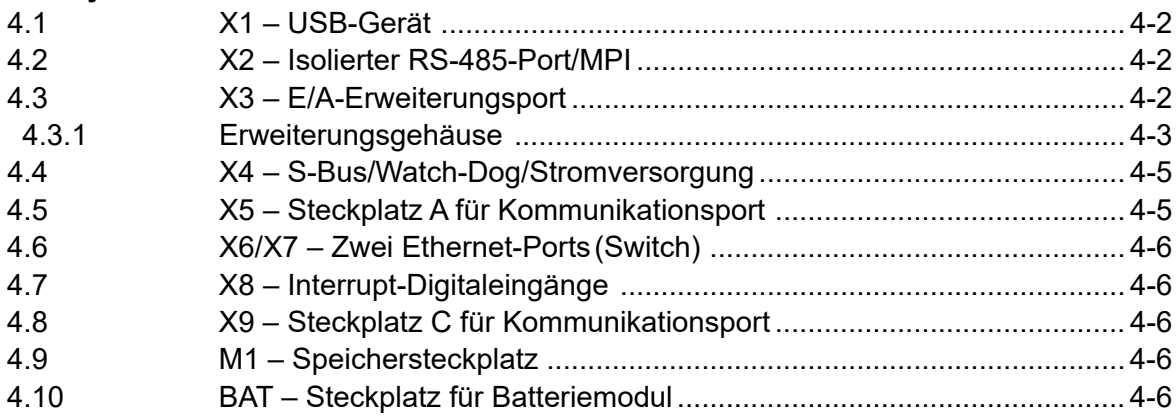

#### **5 Speisung**

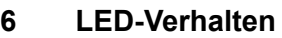

### **7 Betriebs-/Stopptaste**

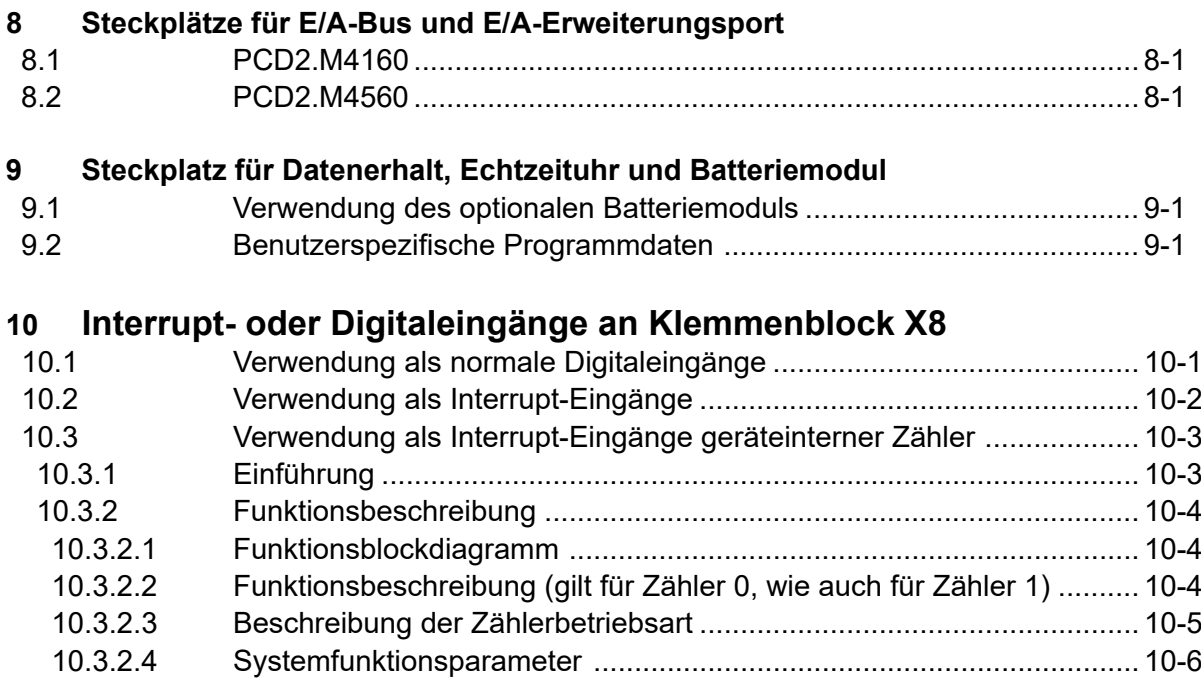

### PCD2.M4x60

Inhalt

# **<sup>0</sup> 11 Watch-Dog-Relais**

### **12 Kommunikations-Schnittstellen**

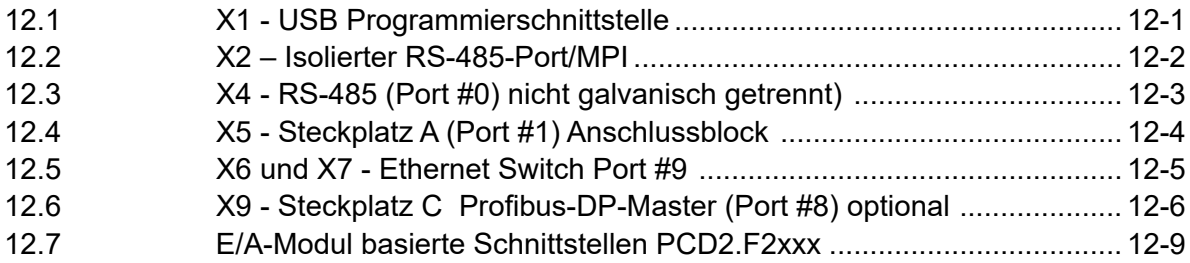

#### **13 Abmessungen**

#### **14 Montage**

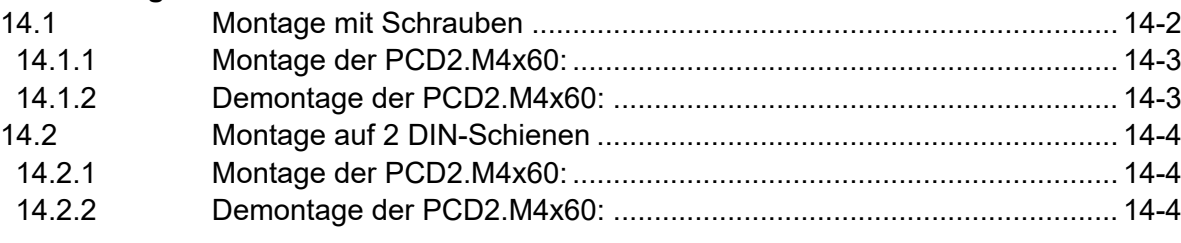

### **A Anhang**

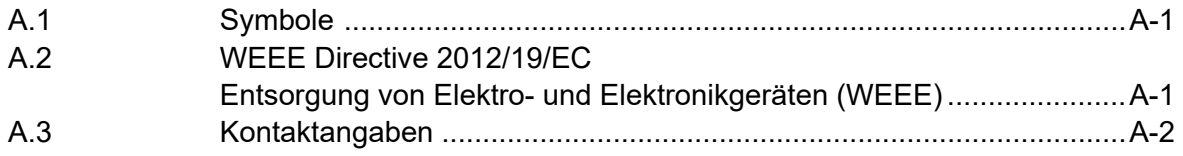

### PCD2.M4x60

Inhalt

# <span id="page-3-0"></span>**0.1** Dokumentenrevision **0.1** Dokumentenrevision

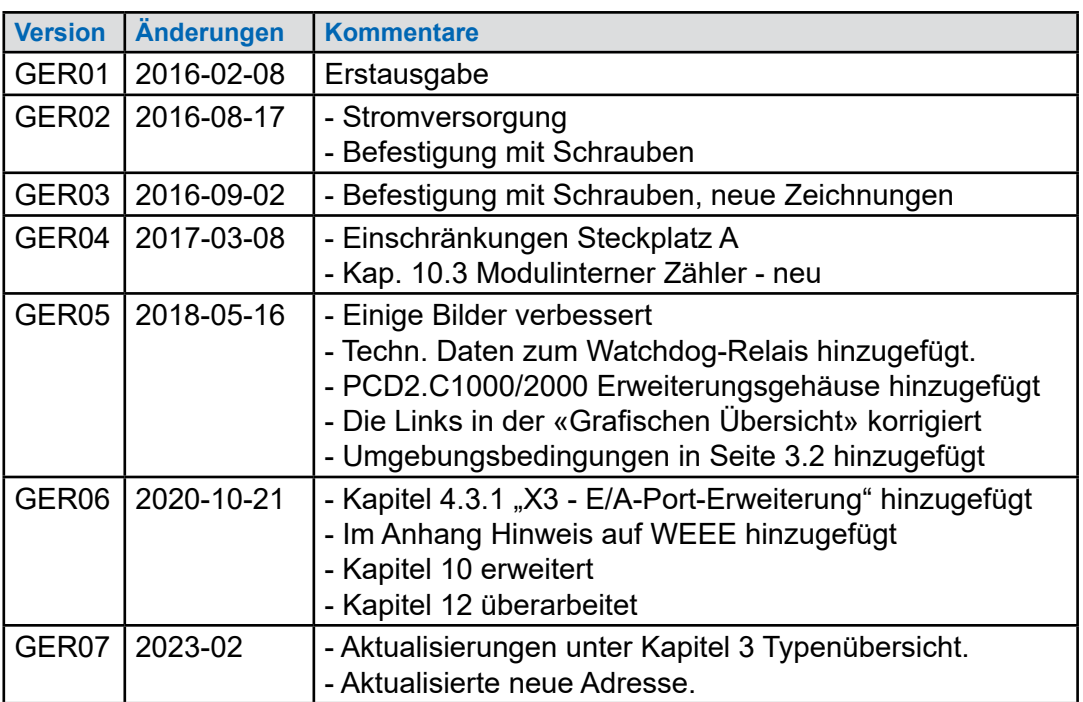

### **0.2 Warenzeichen**

Saia PCD® ist ein eingetragenes Warenzeichen der Saia-Burgess Controls AG.

Technische Änderungen folgen dem Stand der Technik.

Saia-Burgess Controls AG, 2023. © Alle Rechte vorbehalten.

Veröffentlicht in der Schweiz

### **1 Grafische Übersicht**

In der grafischen Übersicht finden sich einige der Hauptthemen, die im Betriebshandbuch zu PCD2.M4160 und PCD2.M4560 beschrieben werden.

Werdn die Anschlüsse/bzw. Bauteile in der Grafik angeklickt, wird direkt das entsprechende Kapitel im Dokument angezeigt. "Kap. Zahl" geben die jeweiligen Kapitelnummern an.

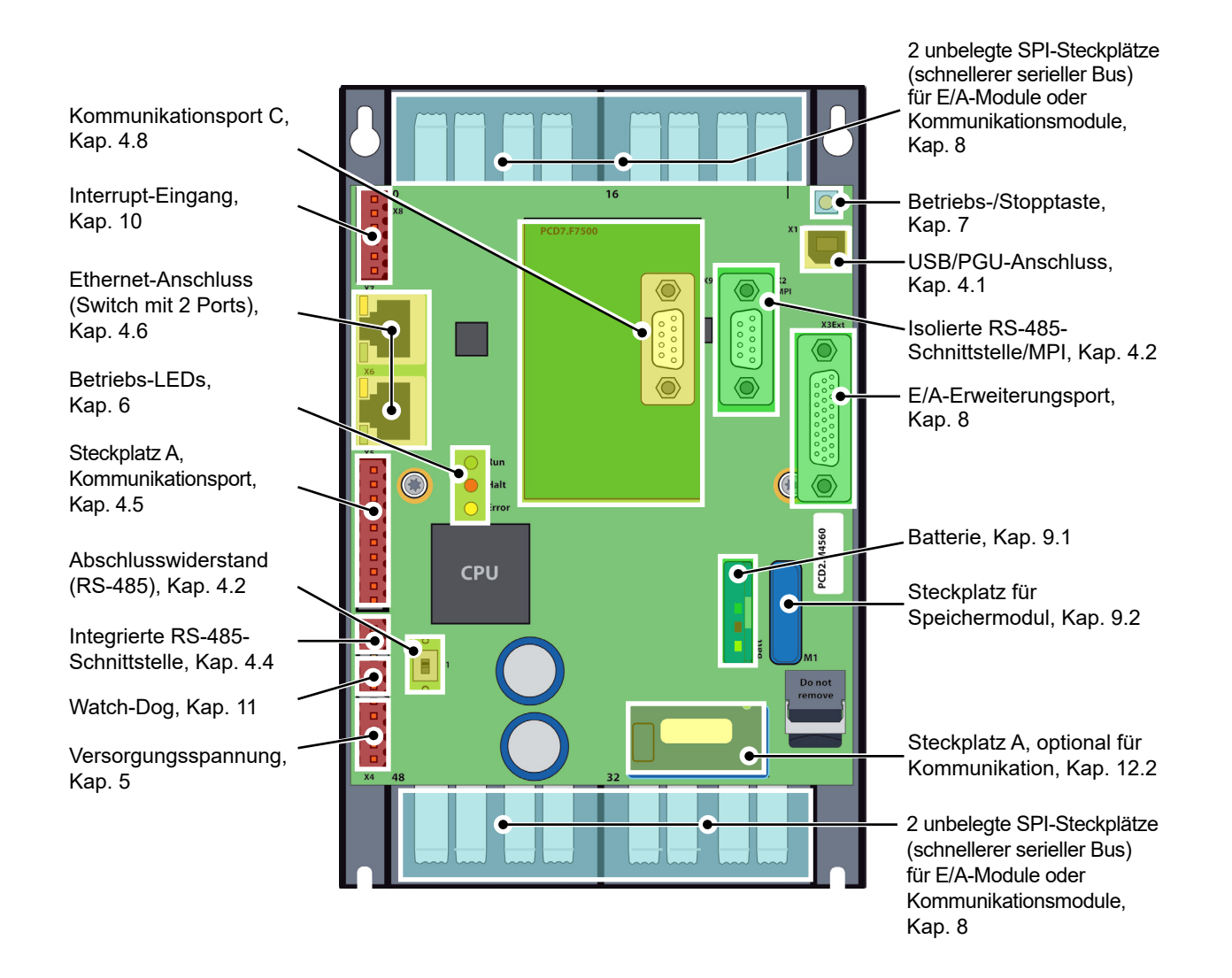

### **2 Wichtige Hinweise**

### **2.1 Voraussetzungen**

PCD2.M4x60 muss zusammen mit PG5 Suite V2.2.050 oder höher verwendet werden.

### **2.2 Anleitung zum Internetanschluss von Saia PCD®-Steuerungen**

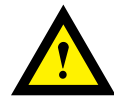

Wenn Saia-PCD-Steuerungen direkt ans Internet angeschlossen werden, bilden sie auch ein potenzielles Ziel von Cyberattacken. Um einen sicheren Betrieb zu gewährleisten, müssen immer geeignete Schutzmaßnahmen ergriffen werden.

In PCD-Steuerungen sind einfache Schutzfunktionen integriert. Ein sicherer Internetbetrieb ist jedoch nur gewährleistet, wenn externe Router mit Firewall und verschlüsselten VPN-Verbindungen genutzt werden.

Weitere Informationen finden Sie in unserem Supportportal: [www.sbc-support.com](http://www.sbc-support.com/security)/security

## **3 Typenübersicht**

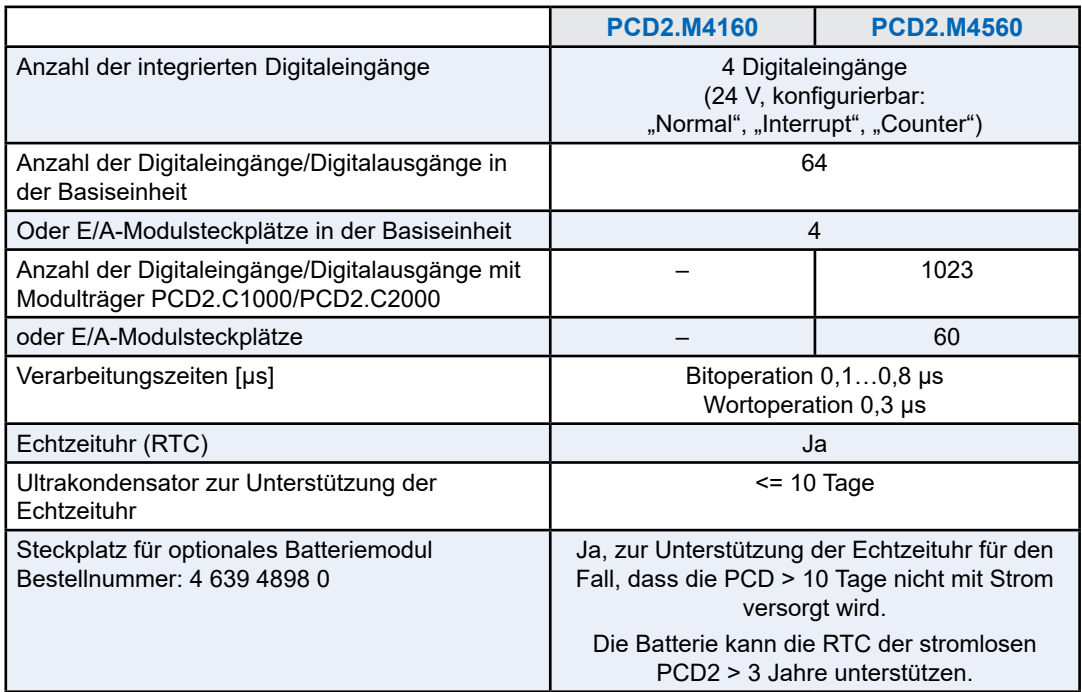

### **Integrierter Speicher**

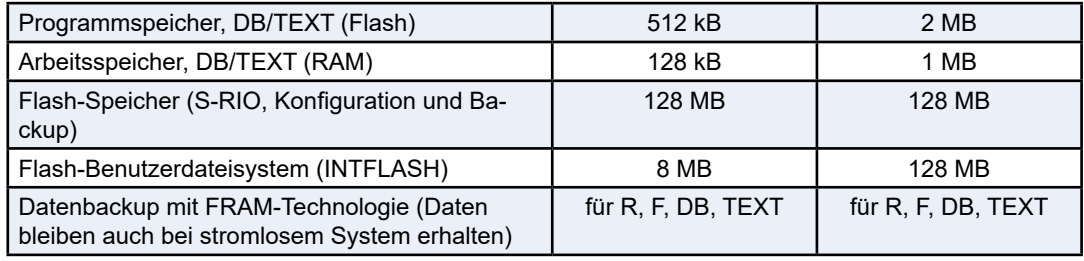

### **Integrierte Kommunikationsschnittstellen**

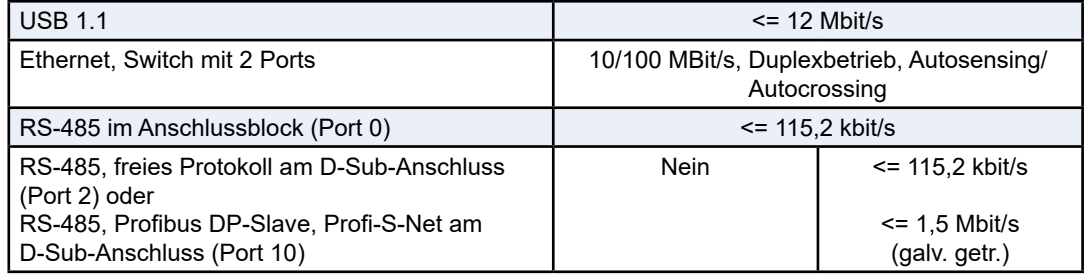

### **Optionale Kommunikationsschnittstellen**

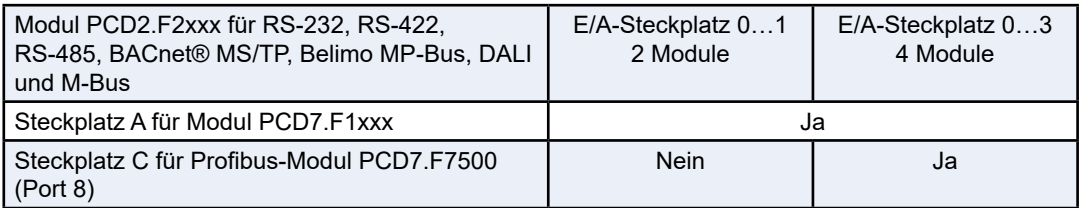

#### Allgemeine technische Details

### **Umgebungsbedingungen**

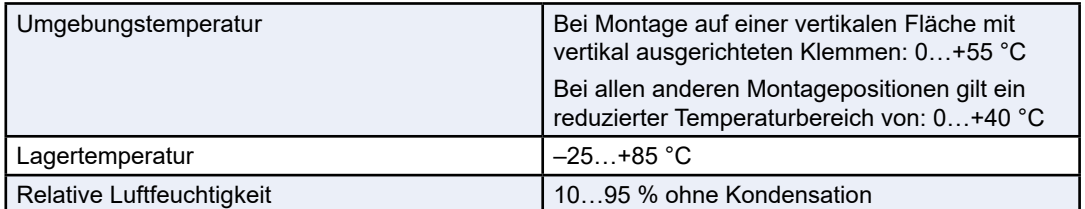

### **Allgemeine Spezifikationen**

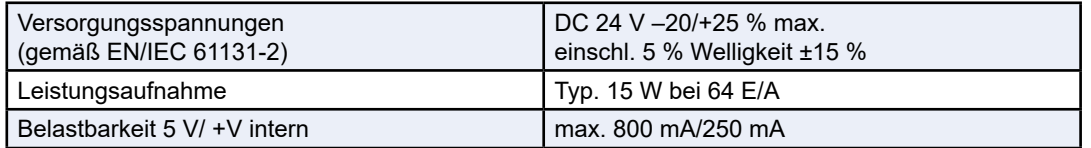

### **Bestellinformationen**

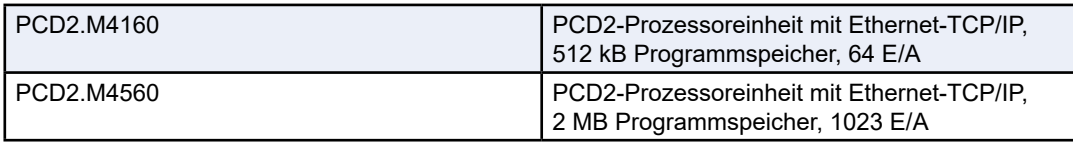

## **4 Systemübersicht**

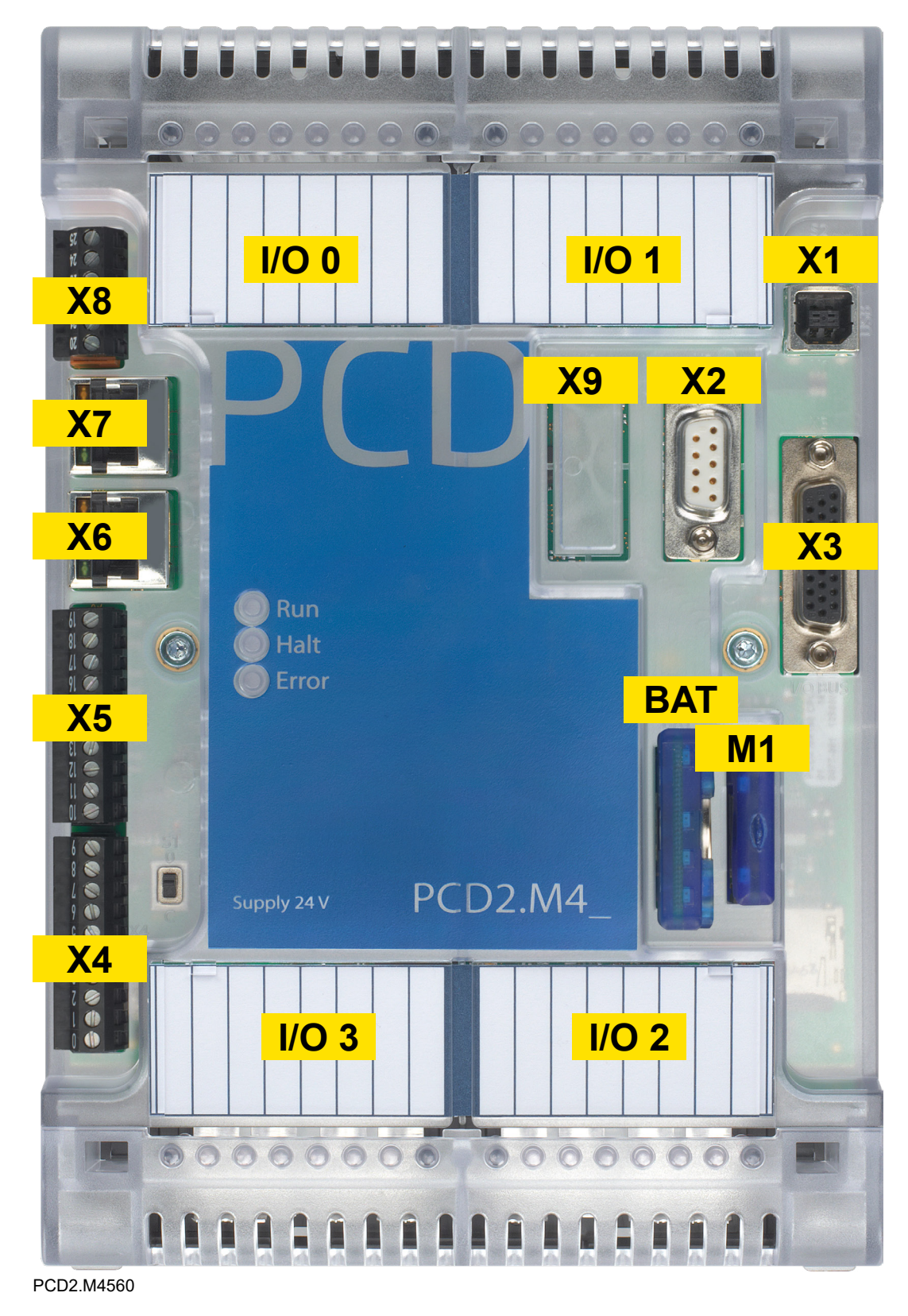

### <span id="page-9-1"></span>**4.1 X1 – USB-Gerät**

USB-Gerät (1.1) an Anschluss des Typs B.

### <span id="page-9-0"></span>**4.2 X2 – Isolierter RS-485-Port/MPI**

#### **9-poliger D-Sub-Anschluss**

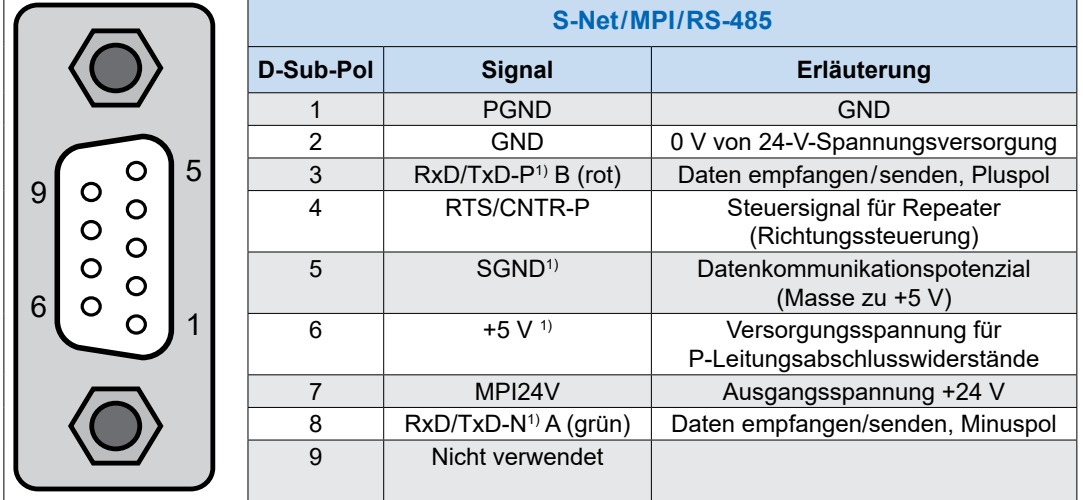

1) Für Profibus obligatorische Signale (muss der Anwender unbedingt zur Verfügung stellen). Bei gültiger Profibus-Konfiguration kommen die beiden Signale SGND und +5V direkt von der Steuerung.

### **4.3 X3 – E/A-Erweiterungsport**

26-poliger D-Sub-Anschluss für E/A-Bus-Verbindungsstecker PCD2.K010 oder Erweiterungskabel PCD2.K106.

Nur E/A-Erweiterungen mit integriertem Netzteil sind kompatibel (PCD2.C1000, PCD2.C2000, PCD3.C200)

#### **4.3.1 Erweiterungsgehäuse**

Das PCD2.C1000 oder PCD2.C2000 Erweiterungsgehäuse, auch LIO-Modulträger genannt, bieten Platz für jeweils 4 bzw. 8 zusätzliche E/A-Module.

Die PCD2-Erweiterungsgehäuse werden ebenfalls auf zwei parallel aneinander montierte 35-mm-DIN-Schienen aufgeschnappt.

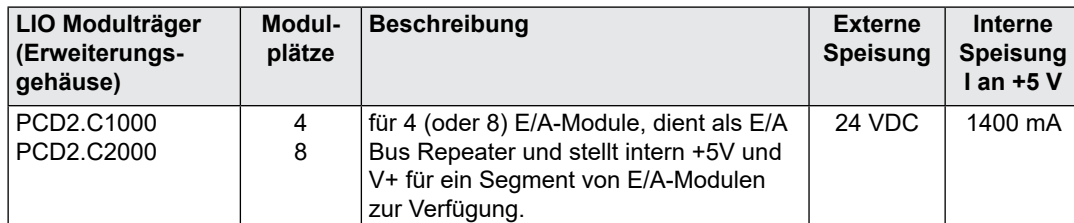

Zur Verbindung der Erweiterungsgehäuse können E/A-Busstecker PCD2.K010 oder E/A-Buskabel PCD2K106 verwendet werden.

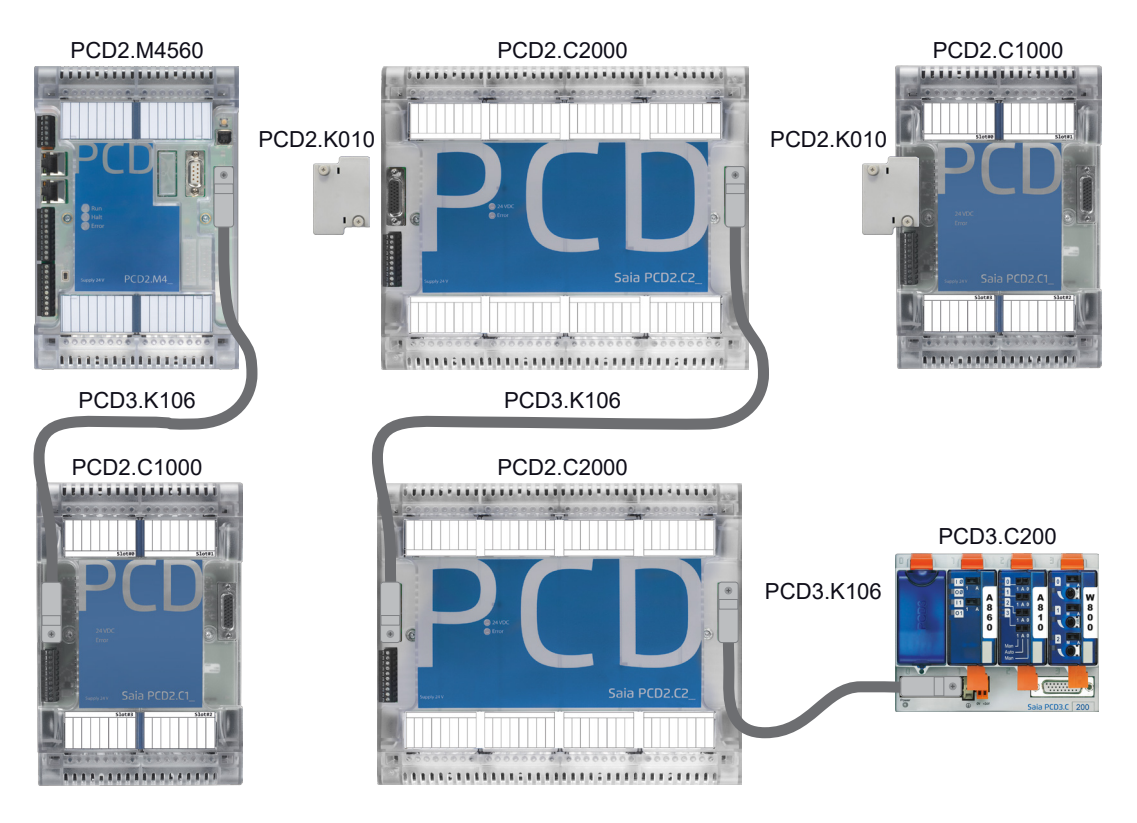

Die Abmessungen der Gehäuse sind kompatibel zu denen des Basisgerätes PCD2.M5xxx bzw. in der Breite, die Hälfte davon.

Die lokalen Steckplätze auf dem Basisgerät(CPU) sind beginnend am oberen linken Steckplatz 0 im Uhrzeigersinn bis Steckplatz 3 durchnummeriert. Die Erweiterungsgehäuse nummerieren von Steckplatz 4 aufwärts usw. ebenfalls im Uhrzeigersinn. Sinngemäss nummerieren sich ebenfalls die E/A-Adressen.

PCD2.C1000 und PCD2.C2000 dienen als Bus Repeater und stellen intern +5V und V+ für ein Segment von E/A Modulen zur Verfügung.

Die Reihenfolge der Erweiterungsgehäuse ist frei wählbar.

#### **Es können auch Erweiterungsgehäuse PCD3.C200 verwendet werden**

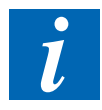

PCD3.Cxxx Erweiterungsgehäuse ermöglichen die Verwendung der PCD3-Handbedienmodule z.B. das Module «Licht und Beschattung» PCD3.A860

#### **Anschlüsse der Erweiterungsgehäuse PCD2.C1000 und PCD2.C2000 IN**

#### Spannungsversorgung der Erweiterungsgehäuse

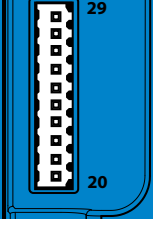

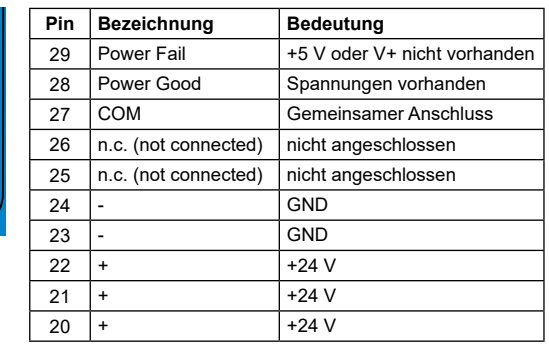

Die Modulträger PCD2.C1000/C2000 stellen die folgenden internen Speiseströme für die eingesteckten bzw. angeschlossenen Module zur Verfügung:

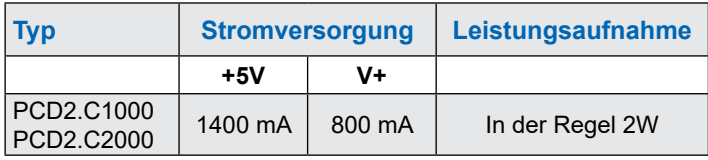

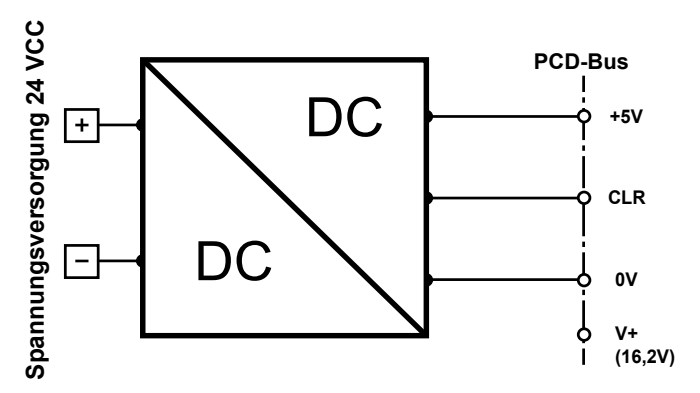

Beim Planen von PCD2 Systemen muss kontrolliert werden, ob die internen Speisungen E/A-Modulträger nicht überlastet werden. Diese Kontrolle ist besonders bei der Verwendung von der Art Analog-, Zähl- und Positioniermodulen wichtig, da diese zum Teil einen recht grossen Stromverbrauch haben.

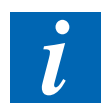

Es wird empfohlen die Berechnungstabelle unter [www.sbc-support.com](http://www.sbc-support.com) zu verwenden.

#### **Erweiterungsanschluss**

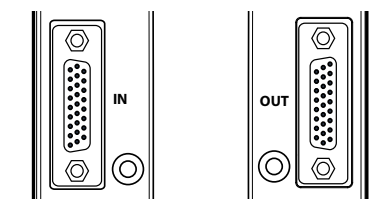

stecker PCD2.K010 oder mit den Verbindungska-Über diese Anschlüsse kann das PCD2.C1000/ C2000 Erweiterungsgehäuse durch Verbindungsbeln PCD2.K106 mit weiteren Erweiterungsgehäusen verbunden werden. Damit lassen sich bis zu 1023 digitale E/As realisieren.

**LEDs**

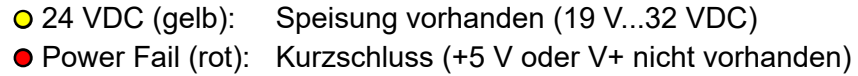

### <span id="page-12-0"></span>**4.4 X4 – S-Bus/Watch-Dog/Stromversorgung**

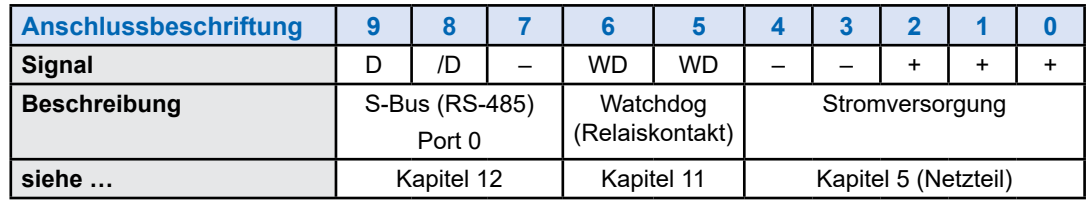

### **4.5 X5 – Steckplatz A für Kommunikationsport**

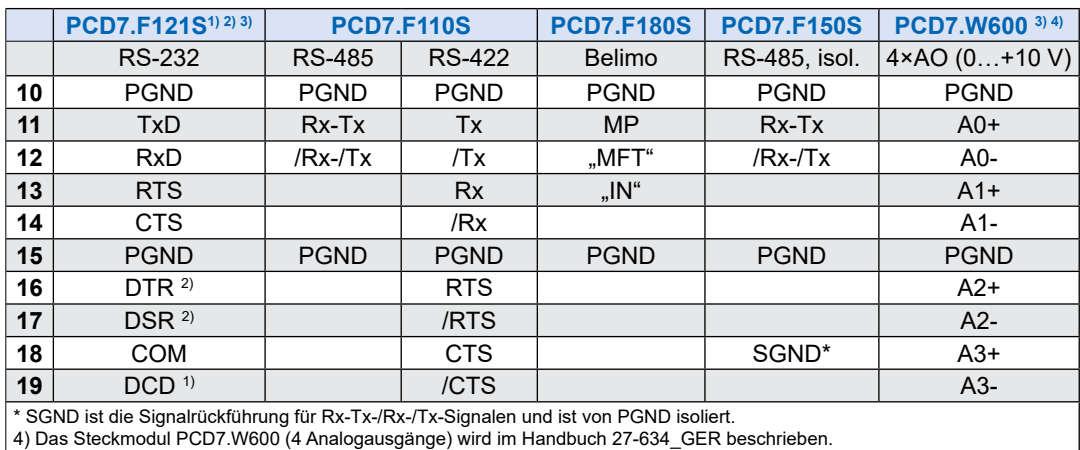

Weitere Informationen finden Sie in der Beschreibung des Moduls PCD7.F1xxS im Kapitel 12 "Kommunikationsports".

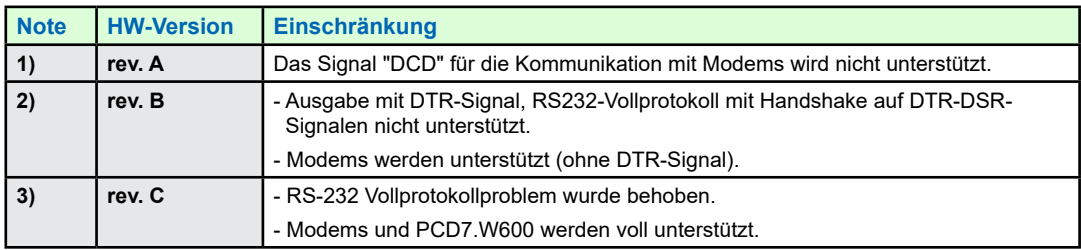

### <span id="page-13-0"></span>**4.6 X6/X7 – Zwei Ethernet-Ports(Switch)**

Zwei Ethernet-Ports mit integriertem Switch (10/100 Mbit/s).

### **4.7 X8 – Interrupt-Digitaleingänge**

Vier Digitaleingänge mit konfigurierbaren Interrupt-Funktionen.

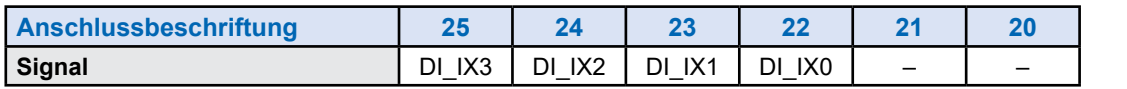

### <span id="page-13-1"></span>**4.8 X9 – Steckplatz C für Kommunikationsport**

Ausbruchstelle im Gehäusedeckel für den D-Sub-Anschluss des Moduls: - Profibus DB PCD2.F7500.

### **4.9 M1 – Speichersteckplatz**

Steckplatz für Speichermodule wie beispielsweise PCD7.R610.

### **4.10 BAT – Steckplatz für Batteriemodul**

Steckplatz für Batteriemodul PCD3.

### <span id="page-14-0"></span>**5 Speisung**

Versorgungsspannung: DC 24 V –20 % … +25 %

Leistungsaufnahme: Typischerweise 15 W

Kapazität des internen 5-VBusses: 800 mA Kapazität des internen V+-Busses: 250 mA

#### **Anschlussklemmen**

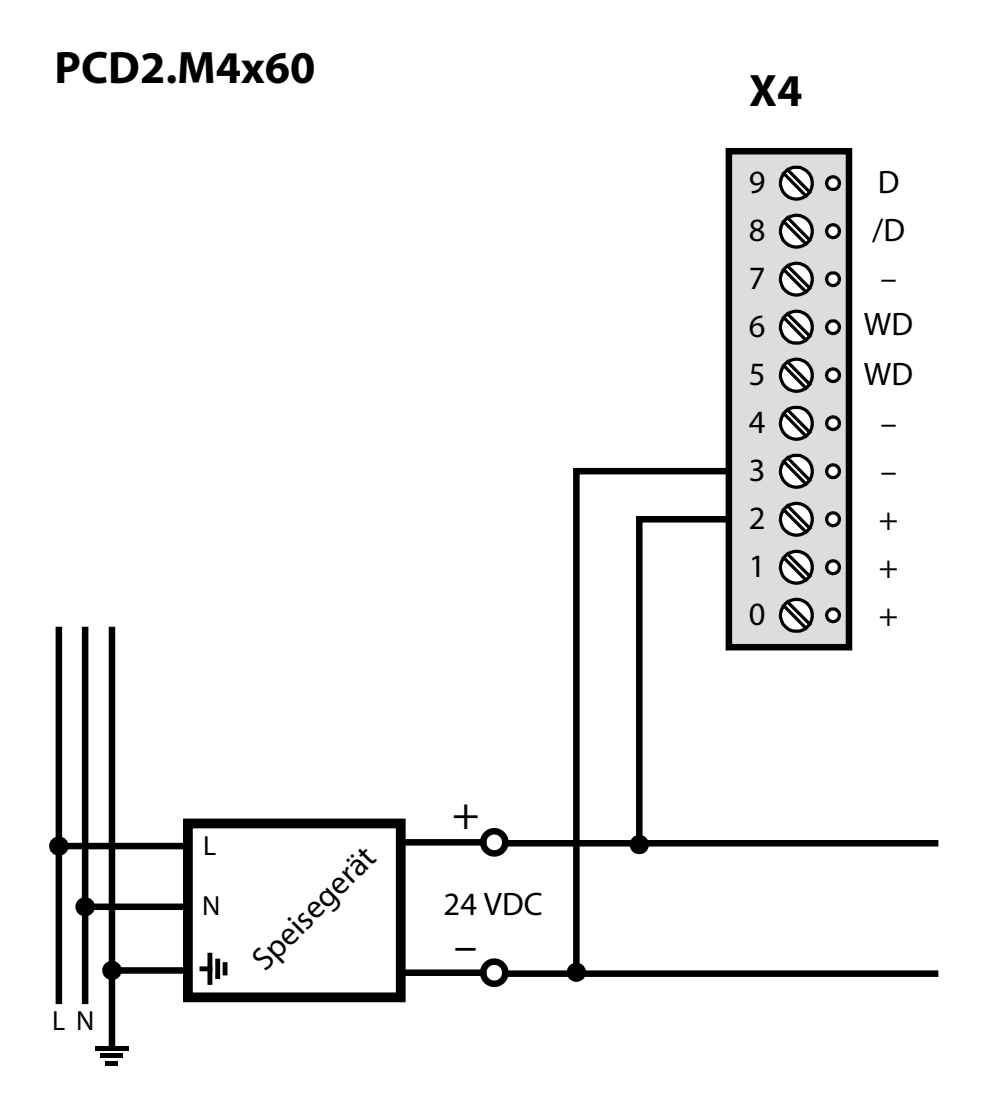

### <span id="page-15-0"></span>**6 LED-Verhalten**

Drei LEDs (grün, rot und gelb) zeigen die möglichen Betriebszustände der CPU an, die in der folgenden Tabelle zusammengefasst sind:

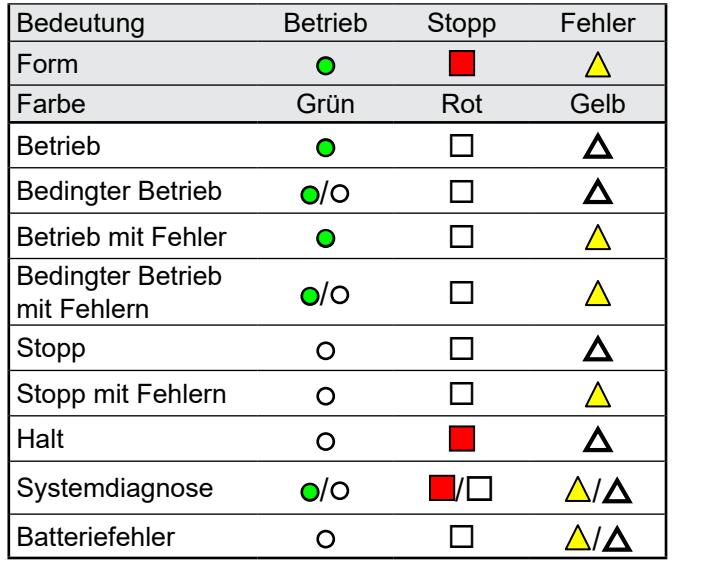

Legende: o LED aus ● LED ein

●/o LED blinkt

#### Anforderungen / allgemeine Informationen

### <span id="page-16-0"></span>**7 Betriebs-/Stopptaste**

Eine Drucktaste ist in der Nähe des USB-Anschlusses angeordnet (X1).

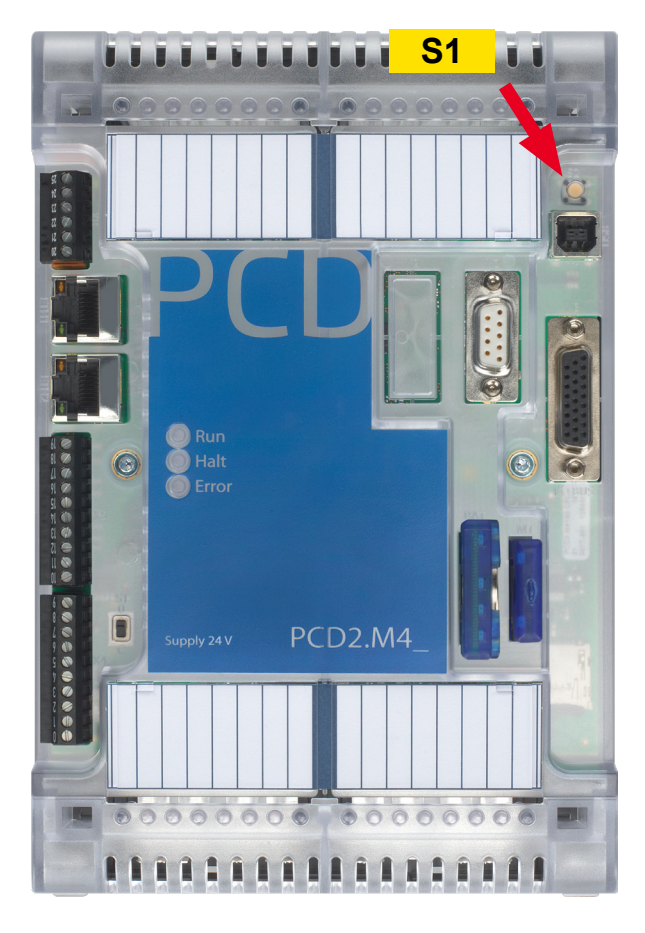

Die Betriebsart kann während des Betriebs oder Anlaufs geändert werden.

Wenn Sie die Taste im Betrieb länger als eine ½ Sekunde und kürzer als 3 Sekunden drücken, wechselt die Steuerung in den Stoppbetrieb und umgekehrt.

Wenn Sie die Taste länger als 3 Sekunden drücken, wird das zuletzt gespeicherte Benutzerprogramm aus dem Flash-Speicher geladen.

PCD2.M4160 | PCD2.M4560

### <span id="page-17-0"></span>**8 Steckplätze für E/A-Bus und E/A-Erweiterungsport**

### **8.1 PCD2.M4160**

Das PCD-Modul verfügt über vier E/A-Steckplätze mit Adressen von 0 bis 63.

Die Kommunikationsmodule (PCD2.Fxxx) oder Speichermodule (PCD2.Rxxxx) können in die Steckplätze 0 oder 1, aber nicht in die Steckplätze 2 oder 3 eingesetzt werden.

### **8.2 PCD2.M4560**

Das PCD-Modul verfügt über vier E/A-Steckplätze mit Adressen von 0 bis 63.

Die Kommunikationsmodule (PCD2.Fxxx) oder Speichermodule (PCD2.Rxxxx) können in die vier E/A-Steckplätze der PCD-Steuerung eingesetzt werden.

Die Erweiterungen PCD2.C1000 oder PCD2.C2000 können bis Adresse 1023 verkettet werden (einschließlich der 64 Adressen, die in der PCD-Steuerung selbst verfügbar sind). Dies bedeutet, dass 64 E/A-Module an das System angeschlossen werden können.

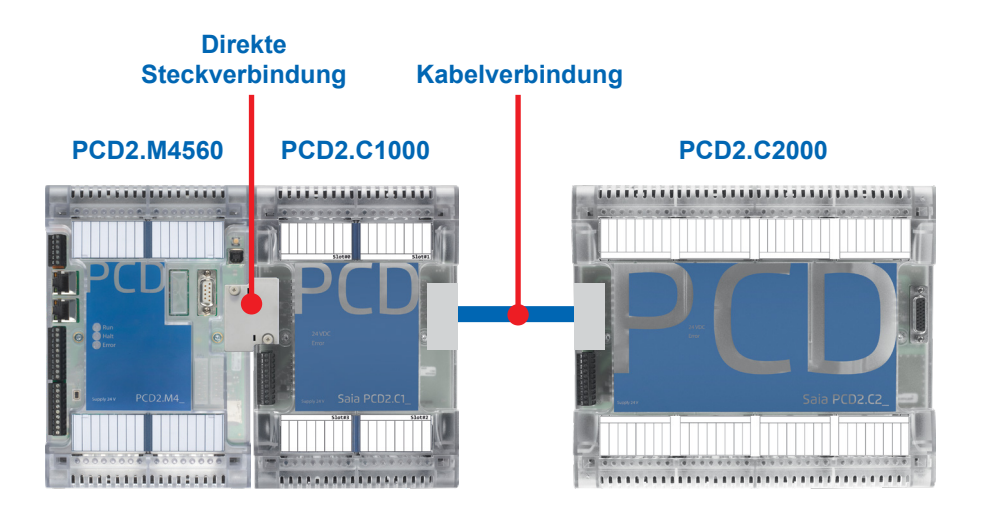

### **9 Steckplatz für Datenerhalt, Echtzeituhr und Batteriemodul**

### <span id="page-18-1"></span>**9.1 Verwendung des optionalen Batteriemoduls**

Der Steckplatz für das PCD3-Batteriemodul wird für die meisten Anwendungen nicht verwendet. Diese Option wird nur von Kunden verwendet, für die die Echtzeituhr auch dann aktiviert bleiben muss, wenn das System über einen Zeitraum von mehr als 10 Tagen ausgeschaltet bleibt.

Der Ultrakondensator des Systems versorgt die Echtzeituhr maximal 10 Tage mit Energie, wenn das System über diesen Zeitraum nicht eingeschaltet wird.

### <span id="page-18-0"></span>**9.2 Benutzerspezifische Programmdaten**

Die Metadaten des benutzerspezifischen Programms (Register, Kennzeichen usw.) werden in einem nicht flüchtigen Speicher gesichert. Die Informationen gehen also nicht verloren, wenn das System ausgeschaltet ist oder wenn kein Batteriemodul in das System eingesetzt ist.

### <span id="page-19-0"></span>**10 Interrupt- oder Digitaleingänge an Klemmenblock X8**

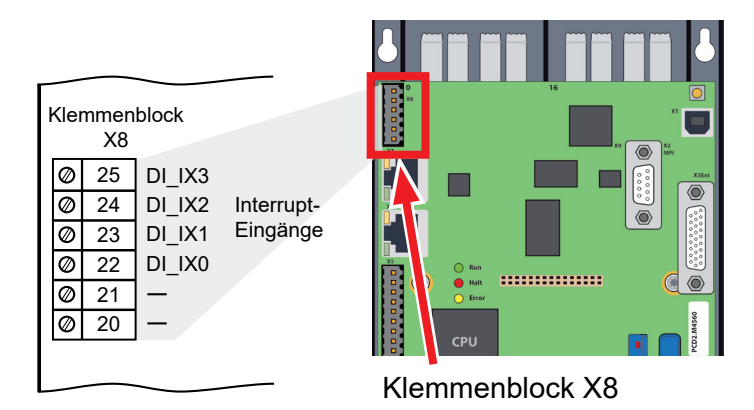

Digitaleingänge gemäß Norm IEC 61131-2:

Eine Eingangsspannung unter 5 V wird als Zustand "low" (niedrig), eine Eingangsspannung über 15 V als Zustand "high" (hoch) angesehen.

Maximale Eingangsspannung = 30 V.

### **10.1 Verwendung als normale Digitaleingänge**

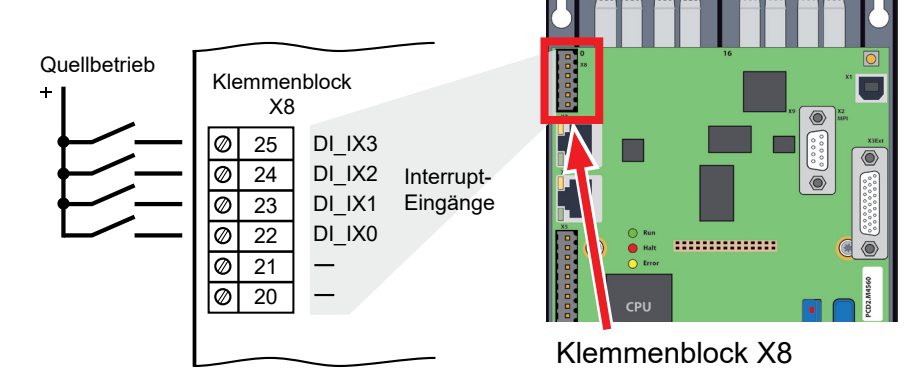

Um die Digitaleingänge als normale Digitaleingänge zu nutzen, wählen Sie im Gerätekonfigurator den Modus "Input".

#### Device configurator

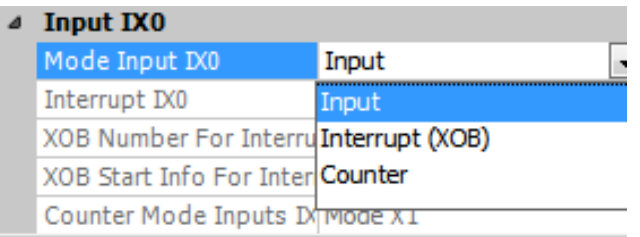

### **10.2 Verwendung als Interrupt-Eingänge**

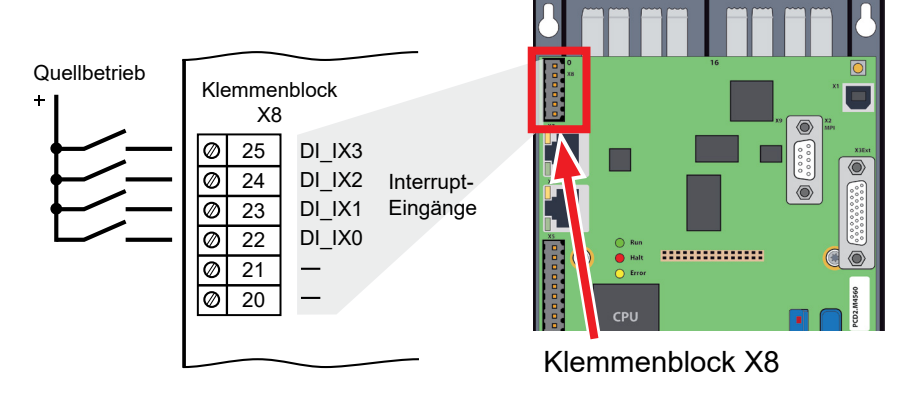

Um Digitaleingänge als Interrupt-Eingänge zu nutzen, wählen Sie den Modus "Interrupt". Die Interrupts können bei steigender Flanke, bei fallender Flanke oder bei beidem ausgelöst werden.

Ein XOB wird aufgerufen, wenn ein Interrupt erkannt wird. Die XOB-Nummer ist standardmäßig als XOB 20 für den Eingang 0 bis XOB 23 für den Eingang 3 konfiguriert.

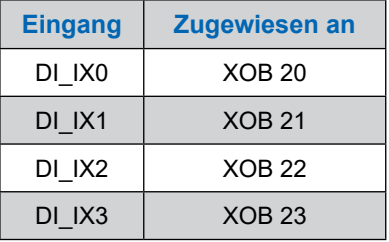

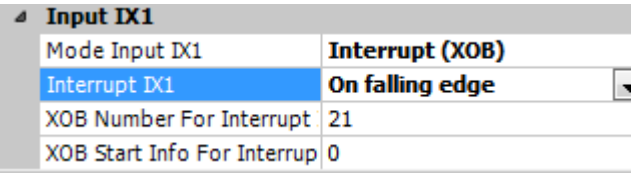

### **10.3 Verwendung als Interrupt-Eingänge geräteinterner Zähler**

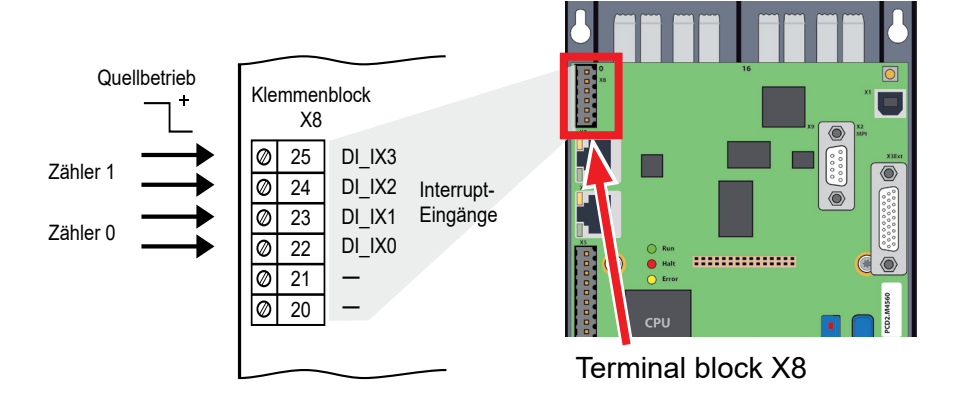

### **10.3.1 Einführung**

Die vier Interrupt-Eingänge können als zwei unabhängige modulinterne Zähler verwendet werden. Dieser modulinterne Zähler zählt unabhängig vom CPU-Zyklus.

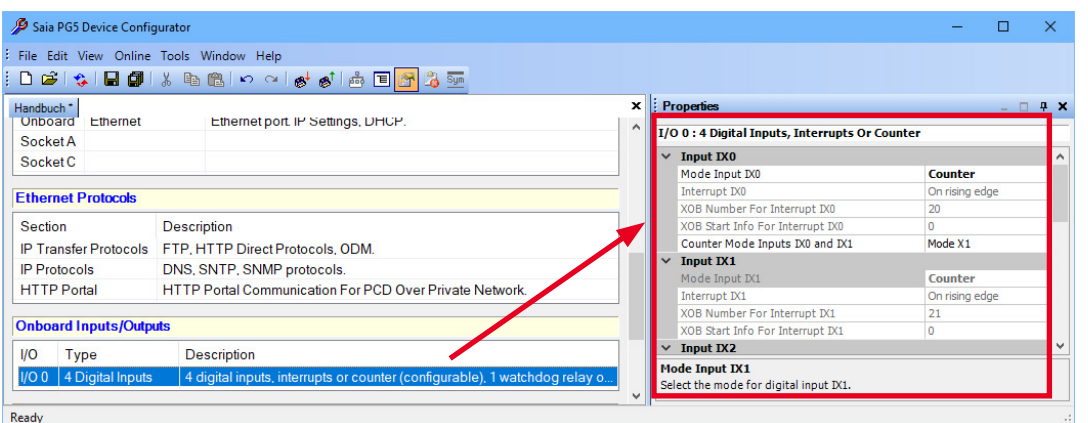

Sobald im Gerätekonfigurator (Device Configurator) «Zähler» für die Schalteranschlüsse gewählt ist, werden für jeden der beiden Zähler zwei Interrupts reserviert (leicht erkennbar im Gerätekonfigurator (roter Rahmen, zweiter Zähler ausgegraut) und die Pin-Belegung der Zähler 0 und 1 in der obigen Zeichnung).

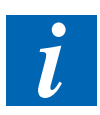

- ¾ Der modulinterne Zähler kann bidirektional zählen.
- ¾ Die Überlaufverarbeitung ist konfigurierbar. Bei Erreichen eines konfigurierbaren Referenzwertes kann ein Prozessalarm XOB aufgerufen werden.
- ¾ Die maximale Zählerfrequenz ist auf 1 kHz begrenzt.

#### Verwendung als Interrupt-Eingänge geräteinterner Zähler

### **10.3.2 Funktionsbeschreibung**

#### **10.3.2.1 Funktionsblockdiagramm**

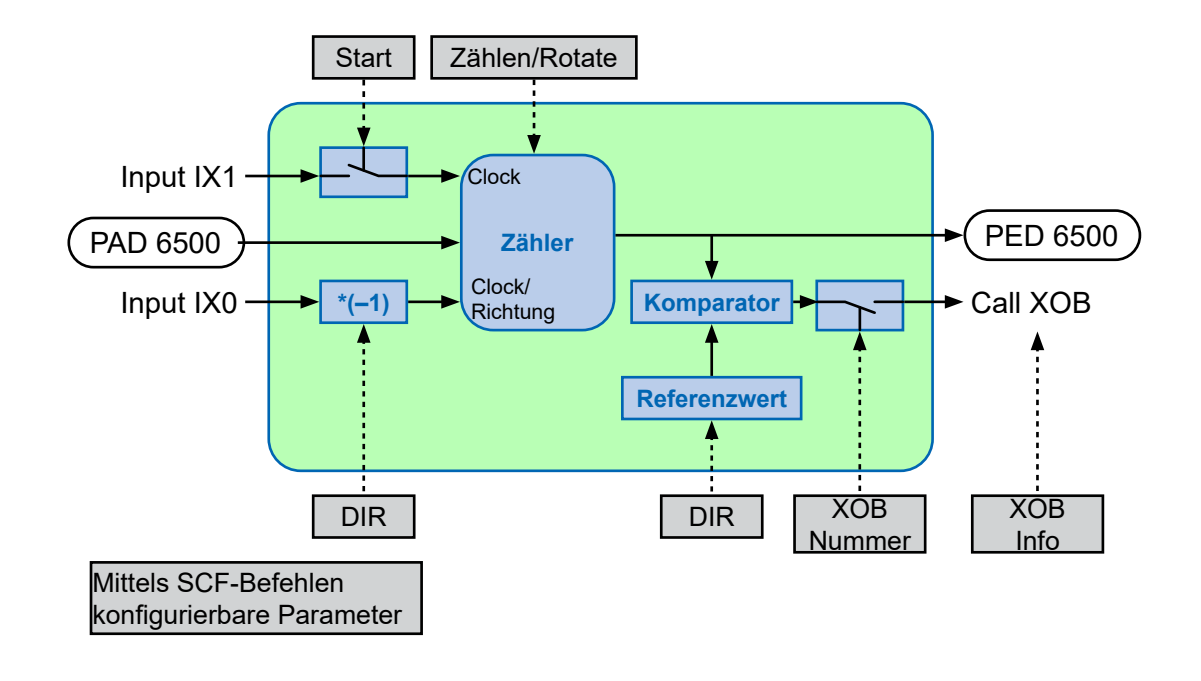

#### **10.3.2.2 Funktionsbeschreibung (gilt für Zähler 0, wie auch für Zähler 1)**

Zur Konfiguration sowie zum Starten und Stoppen des modulinternen Zählers ist ein Systemaufruf vorhanden (BOARDCNT). Zur Konfiguration und zum Starten des Zählers ist nur ein einziger Systemaufruf erforderlich. Der Zählerwert kann mit einem direkten Peripheriezugriff auf die Adresse 65'000/65'004 gelesen werden. Der Wert des Zählers kann jederzeit mit einem direkten Peripherie-Schreibzugriff auf die Adresse 65'000 (Zähler 0) oder 65'004 (Zähler 1) eingestellt werden.

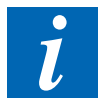

- ¾ Beim Systemanlauf ist der Zähler auf 0 voreingestellt.
- ¾ Der Zähler wird gestoppt, wenn die PCD angehalten wird.
- ¾ Zum Ändern des Zählerparameters muss der Zähler gestoppt werden.

#### **ROTATE** (Rundzählung):

Im Rundzählmodus zählt der Zähler bis zum Referenzwert (Parameter Ref) und startet dann von 0. Oder er zählt bis 0 herunter und beginnt mit dem Referenzwert. Im "Normal"-Modus liegt der Zählerstand zwischen 0 und 0xFFFF'FFFF.

#### **10.3.2.3 Beschreibung der Zählerbetriebsart**

Die Zählerbetriebsart wird in der E/A-Konfiguration konfiguriert (modulinterne E/A-Eingänge/Interrupts/Zähler/Watchdog)

#### **X1-Kodierung**

In dieser Betriebsart wird der Zähler bei jeder positiven Flanke von A gesetzt und zählt abhängig vom B-Zustand aufwärts oder abwärts.

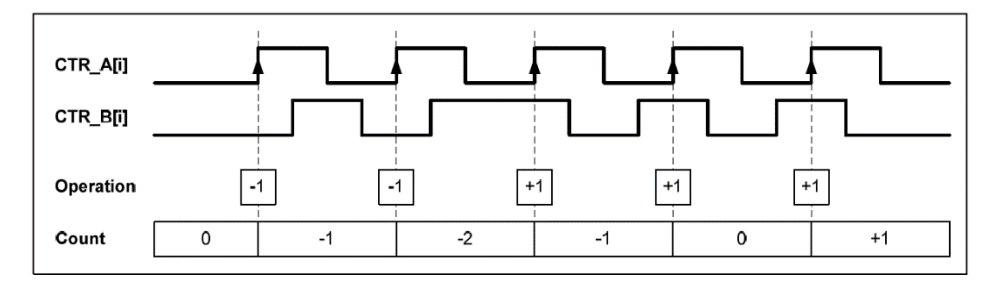

#### **X2-Kodierung**

Das gleiche Verhalten gilt für die X2-Kodierung, außer dass der Zähler bei jeder Flanke von Kanal A inkrementiert oder dekrementiert, je nachdem, welcher Kanal den anderen führt. Jeder Zyklus führt zu zwei Inkrementen oder Dekrementen, wie in der Abbildung gezeigt.

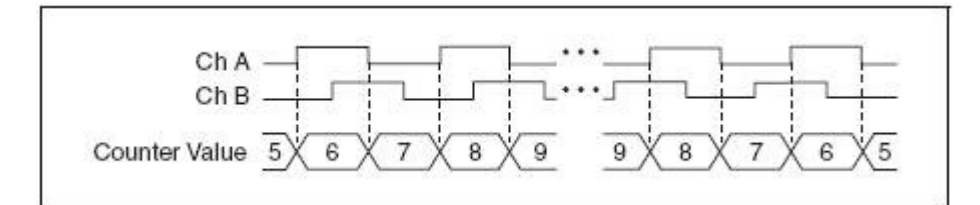

#### **X4-Kodierung**

Der Zähler wird in ähnlicher Weise bei jeder Flanke der Kanäle A und B für die X4-Kodierung inkrementiert oder dekrementiert. Ob der Zähler inkrementiert oder dekrementiert wird, hängt davon ab, welcher Kanal den anderen führt. Jeder Zyklus führt zu vier Inkrementen oder Dekrementen, wie in der Abbildung gezeigt.

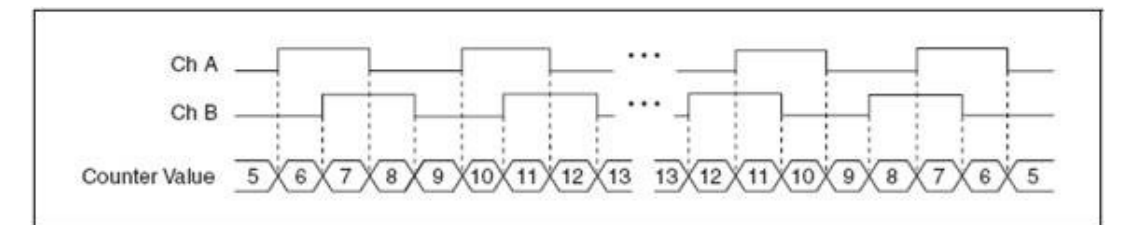

#### **10.3.2.4 Systemfunktionsparameter**

Mit der Funktionsbibliothek-Nr. 17, Funktions-Nr. 1 ist es möglich, den modulinternen Zähler zu starten/stoppen und zu konfigurieren.

Die folgende Tabelle zeigt die Parameter:

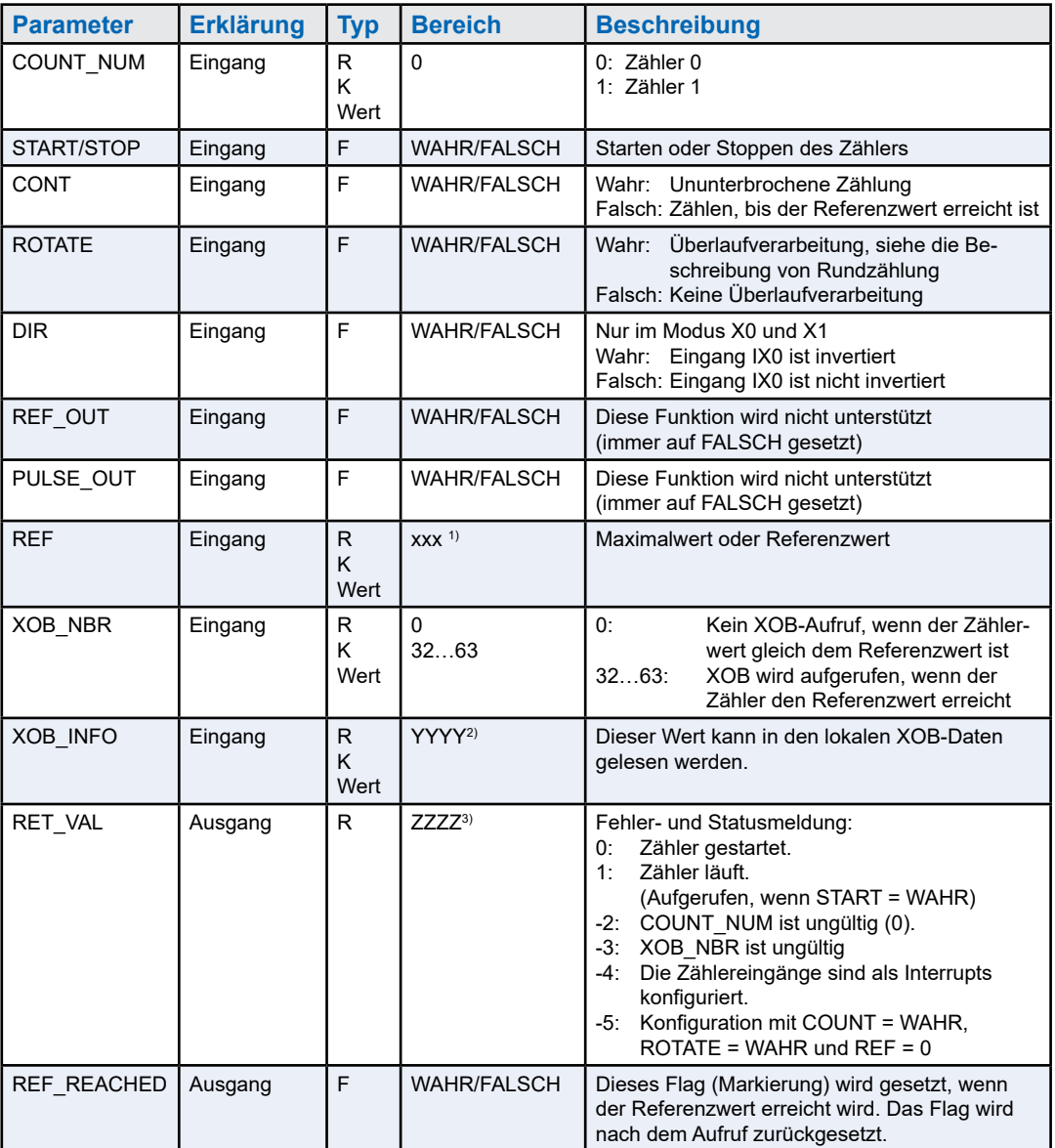

1) 4-Byte-Bereich von 0x0000'0000 bis 0xFFFF'FFFF.

2) 2-Byte-Bereich von 0x0000 bis 0xFFFF.

3) Ganzzahlbereich von –32768 bis +32767.

### <span id="page-25-0"></span>**11 Watch-Dog-Relais**

Die PCD2.M4\_-CPUs verfügen über einen Hardware-Watchdog als Standardausrüstung. Das Watchdogrelais befindet sich in Anschluss X4 an Pin 5 und 6.

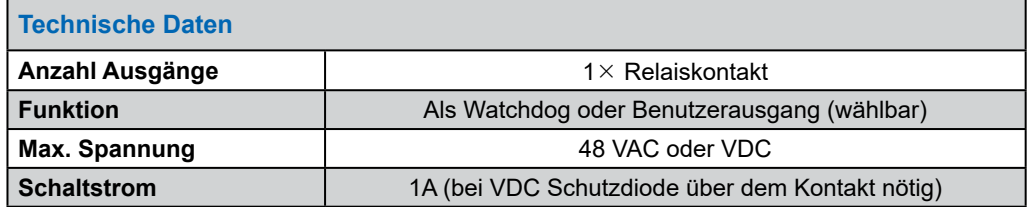

#### **Funktionsbeschreibung**

Sobald das Watchdog-Relais an der Adresse O 255 durch eine Einschalt-/ Ausschaltzeit von < 200 ms (oder einen anderen im Gerätekonfigurator definierten Wert) aufgerufen wird, schließt sich der Relaiskontakt. Er bleibt geschlossen, bis die Impulszeit den konfigurierten Wert überschreitet.

#### **Beispiel für eine Befehlslistensequenz:**

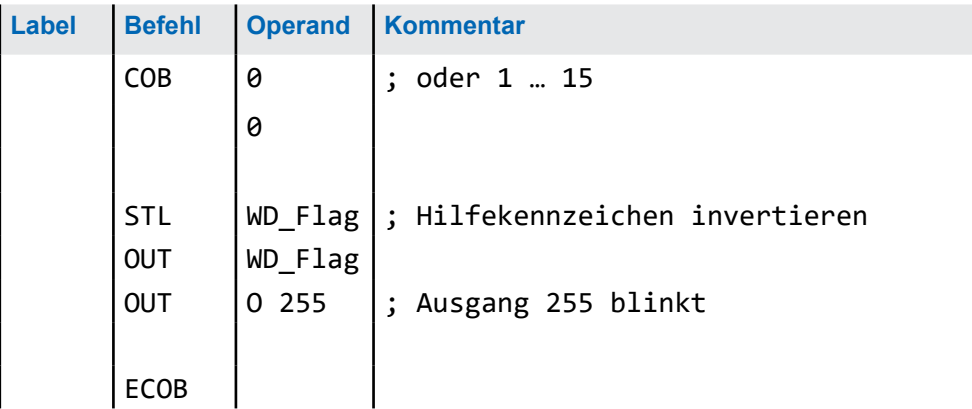

Bei diesem Code wird der Watchdog selbst bei (Endlos-)Schleifen ausgelöst, deren Ursache die Programmierung ist. Was die Taktzeit von benutzerspezifischen Programmen anbelangt, beachten Sie folgenden Hinweis:

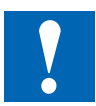

Bei Taktzeiten, die kürzer als 200 ms sind, muss die Codesequenz mehrere Male im benutzerspezifischen Programm wiederholt werden, um zu verhindern, dass der Watchdog während des Betriebs ausgelöst wird.

X1 - USB Programmierschnittstelle

### **12 Kommunikations-Schnittstellen**

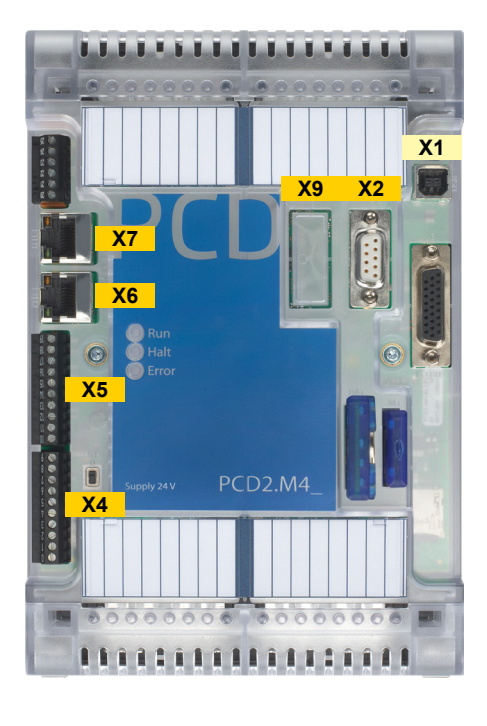

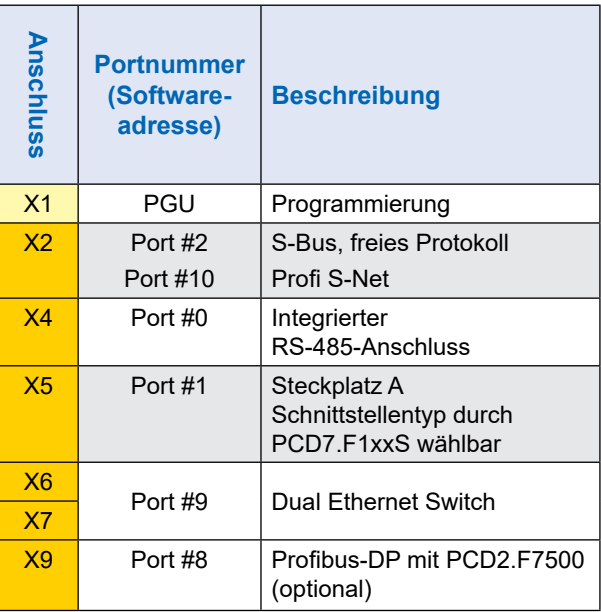

### **12.1 X1 - USB Programmierschnittstelle**

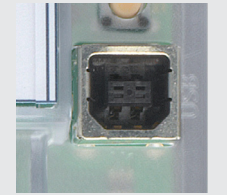

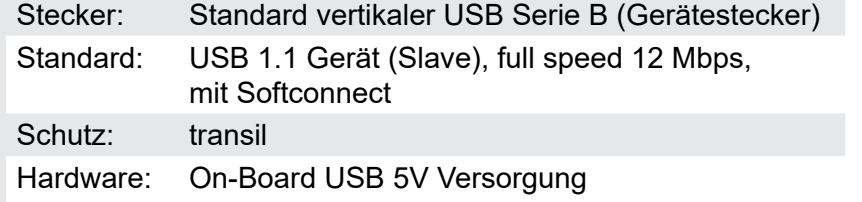

Der USB-Port wird ausschliesslich als PGU-Schnittstelle verwendet. Um die USB-Schnittstelle zu verwenden, muss das Programmpacket Saia PG5® Version 2.0 oder später auf dem PC installiert sein.

Falls der PCD erstmalig über den USB-Port mit einem PC verbunden wird, installiert das PC-Betriebssystem (Windows) automatisch den entsprechenden Saia-PCD USB-Treiber. Eine Verbindung mit der PCD über USB erfolgt durch die folgende Einstellung im PG5-Projektordner beim jeweiligen Device unter «Online-Settings» (Einstellungen) :

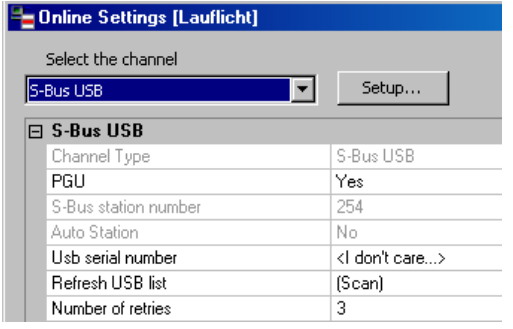

Die Aktivierung der «PGU-Option» stellt sicher, dass der mit dem PC verbundene PCD direkt erreicht werden kann, unabhängig von der konfigurierten S-Bus Adresse.

### **12.2 X2 – Isolierter RS-485-Port/MPI**

#### **9-poliger D-Sub-Anschluss (Port #2)**

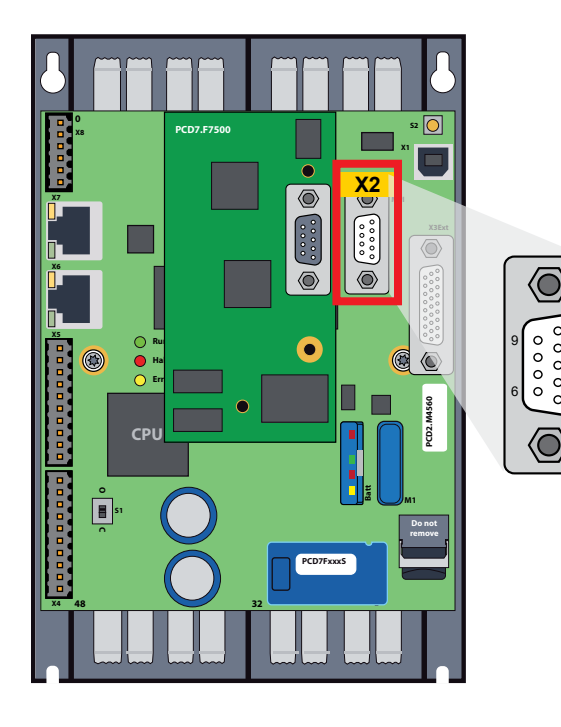

Nutzbar als MPI-Schnittstelle oder als Standard S-Bus RS-485.

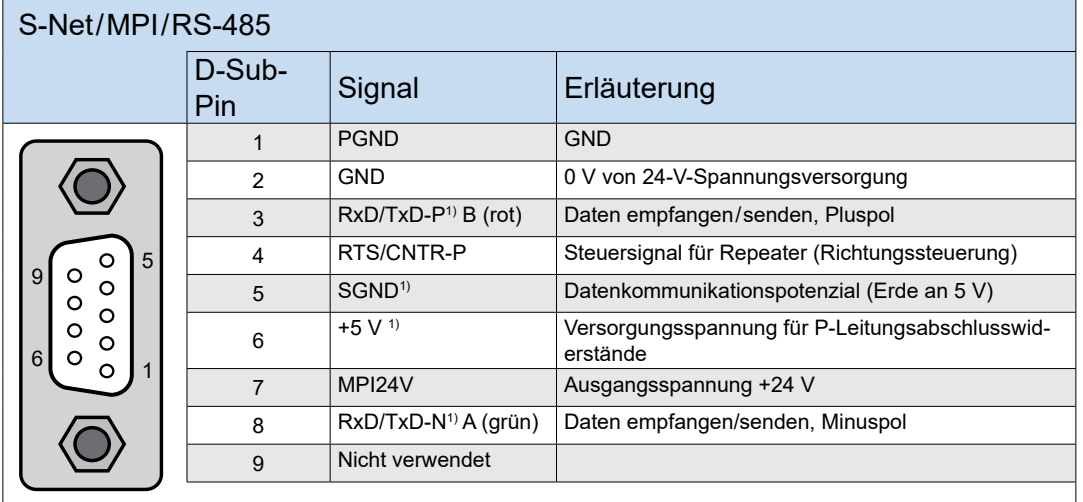

0

1) Für Profibus obligatorische Signale (muss der Anwender unbedingt zur Verfügung stellen). Bei gültiger Profibus-Konfiguration kommen die beiden Signale SGND und +5V direkt von der Steuerung.

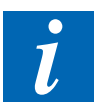

` Mehr Details sind im Handbuch «26-740 Installations-Komponenten für RS-485 Netzwerke».zu finden.

X4 - RS-485 (Port #0) nicht galvanisch getrennt)

### **12.3 X4 - RS-485 (Port #0) nicht galvanisch getrennt)**

Eine RS-485 Verbindung im Kommunikationsmodus S-Bus, Modbus oder MC4 lässt sich über Port #0, auf Klemmenblock X4, Klemmen 8 und 9 realisieren.

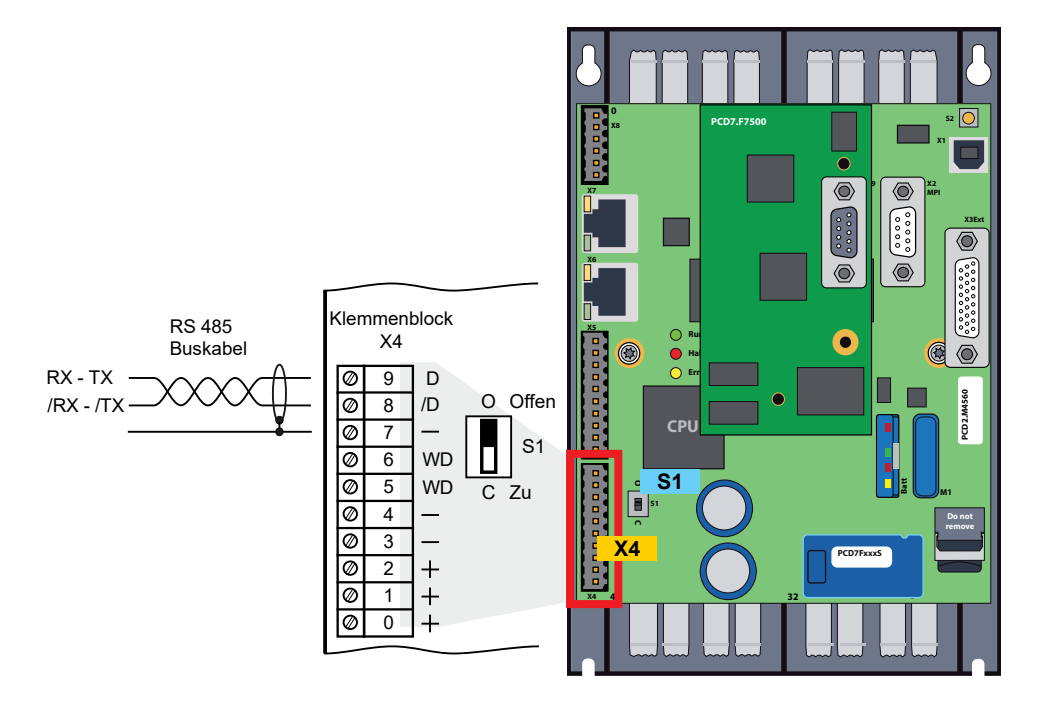

#### **Schalter S1, Zu- oder Abschaltung der RS-485 Abschlusswiderstände**

` Mit dem Schalter S1 werden die Abschlusswiderstände ein- bzw. ausgeschaltet. An den beiden äusseren Stationen muss der Schalter S1 auf "C" (closed) gesetzt werden. Bei allen anderen Stationen bleibt der Schalter S1 in Position "O" (open) dies ist die Werkseinstellung.

#### **Prinzipdarstellung eines RS-485 Bus mit Abschlusswiderständen.**

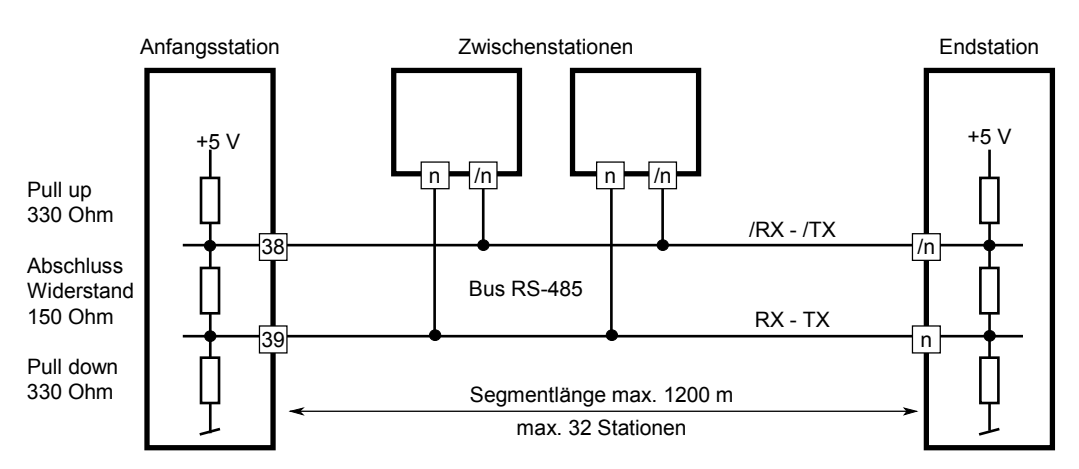

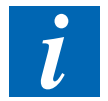

` Mehr Details sind im Handbuch «26-740 Installations-Komponenten für RS-485 Netzwerke».zu finden.

X5 - Steckplatz A (Port #1) Anschlussblock

### **12.4 X5 - Steckplatz A (Port #1) Anschlussblock**

Durch die PCD7.F1xxS-Module ist die Schnittstellenart wählbar.

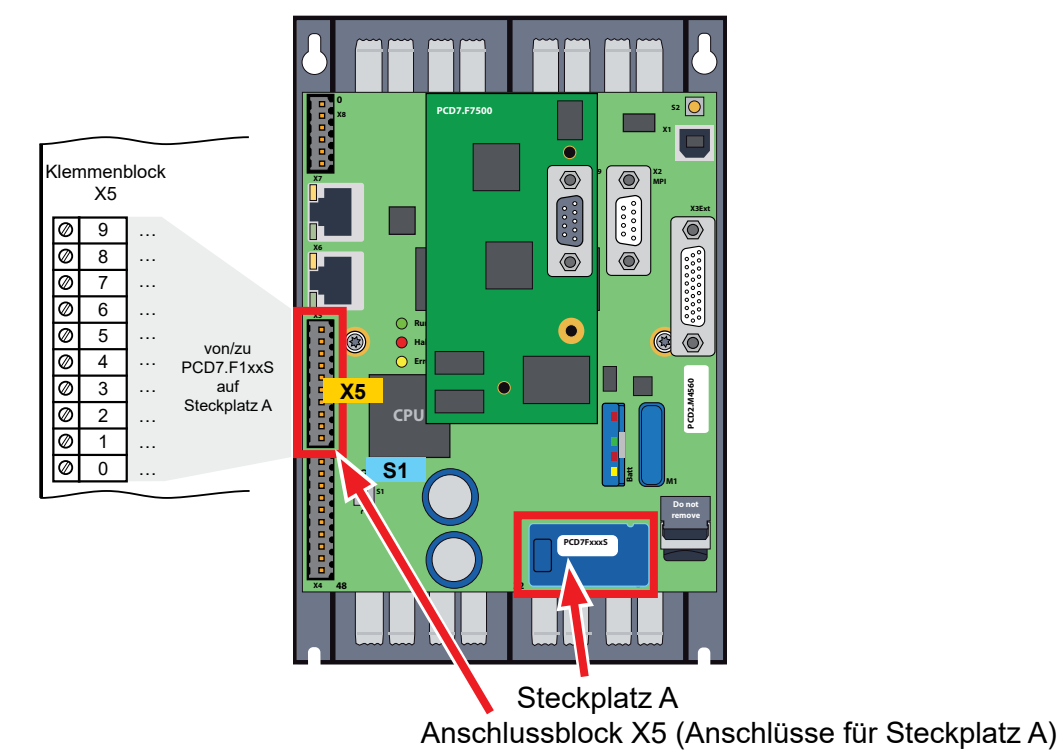

 $\triangleright$  Ältere Schnittstellenmodule ohne "S" am Ende der Produktbezeichnung (z. B PCD7.F110) sind mit PCD2.M4x60 nicht kompatibel.

#### **Übersicht über die Schnittstellen Modul-Ausführungen:**

**PCD7.F1xxS mit Gehäuse, 2012 oder später**

**PCD7.F1xxS, ältere Ausführung**

**PCD7.F1xx nicht mit PCD2.M4x60 kompatibel**

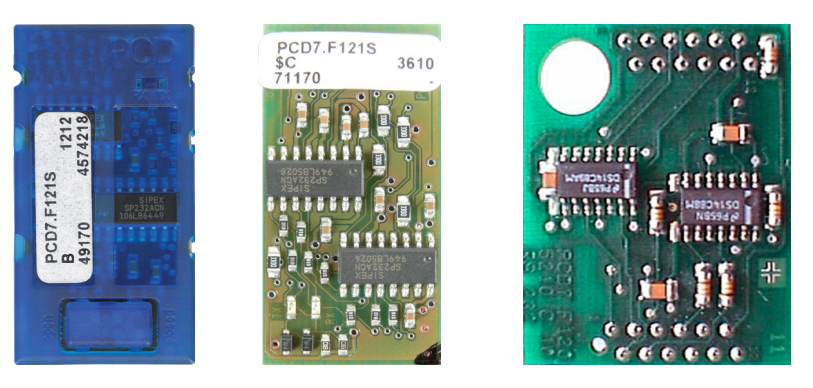

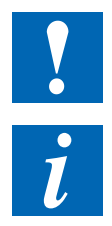

- ` **Wichtig:** PCD7.F1xxS-Geräte in der Hardwareversion A sind nicht mit älteren PCDs (PCD1.M1xx/PCD2.M1xx/PCD2.M48x/PCS1) aus NT-basierten PCD-Systemen kompatibel.
- ` Anschlussbelegungen, Modulvarianten und deren Funktionen befinden sich im Handbuch "27-664 Handbuch PCD7.F1xxx".

### **12.5 X6 und X7 - Ethernet Switch Port #9**

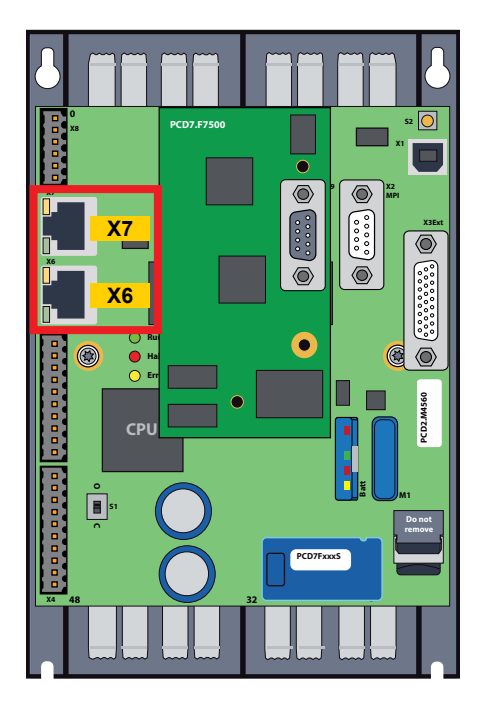

- ` Für die Ethernet-Verbindung wird ein 10/100 Mbits Switch an X6 und X7 verwendet, der sich automatisch den beiden Geschwindigkeiten anpasst.
- ` Die beiden Buchsen mit gleicher Ethernet-Adresse können Geschwindikeitstechnisch unabhängig voneinander verwendet werden.
- ` Datentransfer und Programmierung bzw. Debugging sind uneingeschränkt möglich.

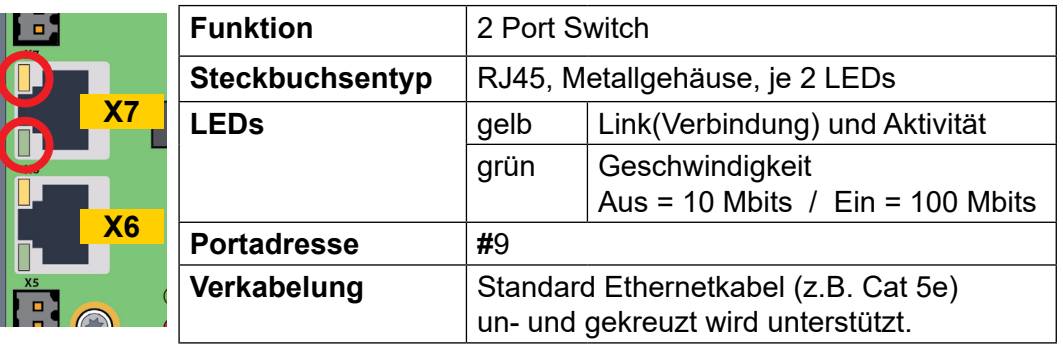

 $\tilde{l}$ 

- ▶ Es empfiehlt sich mit dem Netzwerk zuständigen Techniker abzusprechen, ob es eventuell zu einer nicht erwünschten Netzwerkbelastung kommen könnte. Eine PCD verhält sich je nach Anwendungsprogramm in Sachen Kommunikation (Trafic) anders als z.B. ein Bürocomputer.
- ▶ Es empfiehlt sich ohnehin ein separates SPS-Netzwerk zu erstellen.

### **12.6 X9 - Steckplatz C Profibus-DP-Master (Port #8) optional**

Profibus-DP-Master wird durch das Nachrüsten des PCD7.F7500 Modul auf Slot C ermöglicht.

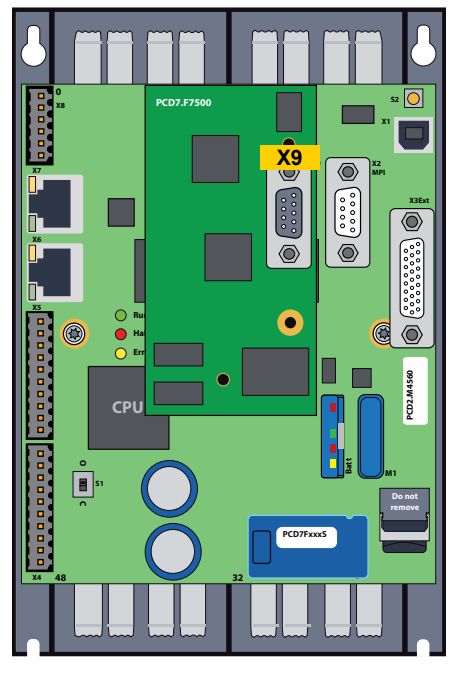

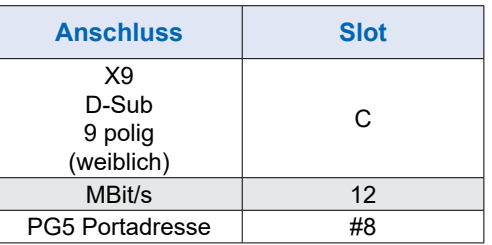

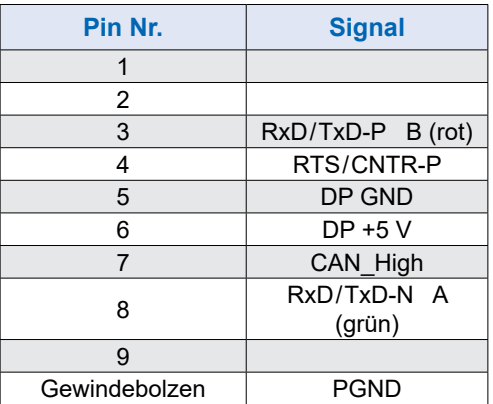

**PCD7.F7500 Profibus-DP-Master steckbar auf PCD2.M4560 «Slot C»**

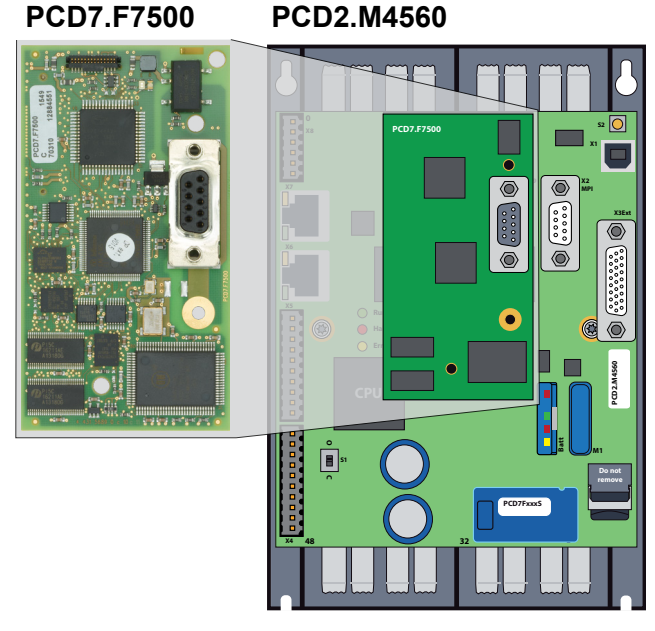

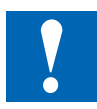

` Um Reflexionen zu vermeiden muss jedes Segment an den Leitungsenden abgeschlossen werden. Gemäss Profibus Norm darf dies nicht auf dem Gerät erfolgen. Es eignen sich dafür die Termination-Boxen PCD7.T160 oder handelsübliche 9 polige Profibus DP D-Sub Stecker.

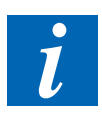

▶ Details sind dem Handbuch «26-765 Profibus DP" zu entnehmen.

#### **Montage auf Slot C**

- Speisung von der PCD2.M4 entfernen.
- Alle eventuell schon gesteckten Kabel (UBS, Ethernet, Profibus, RS-232) entfernen, welche beim entfernen des Gehäuse stören könnten.
- Gehäuse-Oberteil enfernen.
- Als nächstes den mitgeliefertn Abstandshalter (Abb. 2) auf der Rückseite der aufzusteckenden PCD2.F7500 einstecken. Das runde Ende des Abstandshalters muss in das Rundloch der CPU-Platine gesteckt werden.

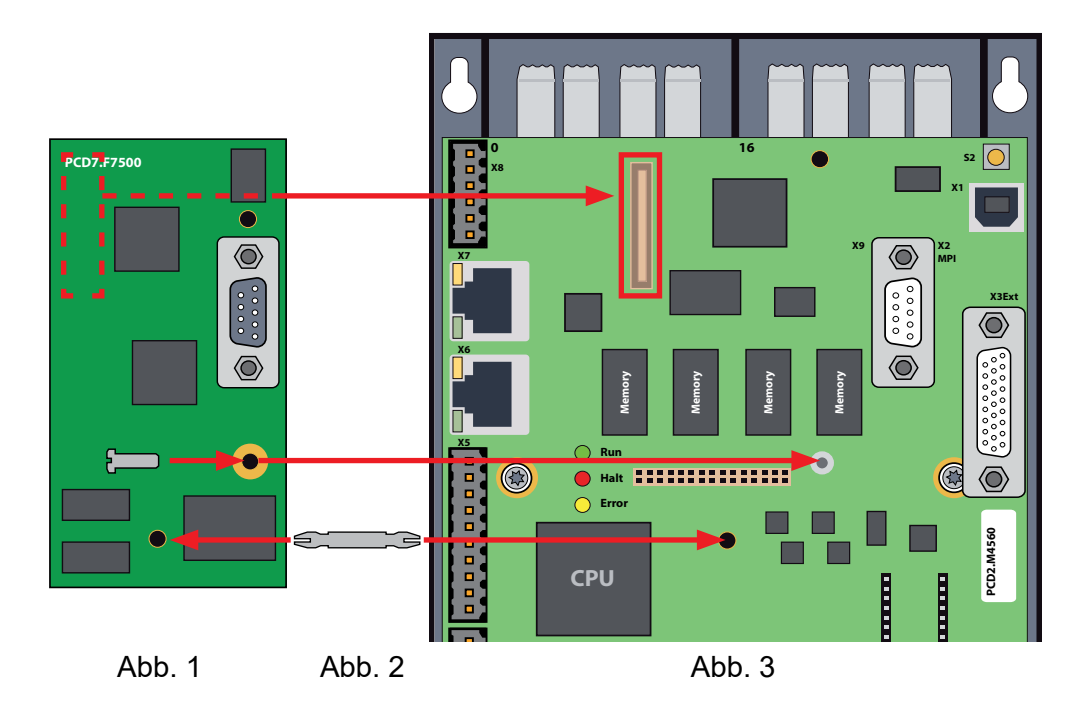

- Abb.<br>hplatinenstecker dara<br>e Rundloch (Abb. 3) ● Beim Aufstecken auf den Mehrfachplatinenstecker darauf achten, dass der Abstandshalter in das vorgesehene Rundloch (Abb. 3) auf der CPU-Platine einrastet !
- Die mitgelieferte Schraube Torx T10 zur Sicherung auf dem bereits vormontierten Abstandshalter mit Schraubgewinde einschrauben.

### X9 - Steckplatz C Profibus-DP-Master (Port #8) optional

● Gehäuse-Oberteil wie folgt bearbeiten:

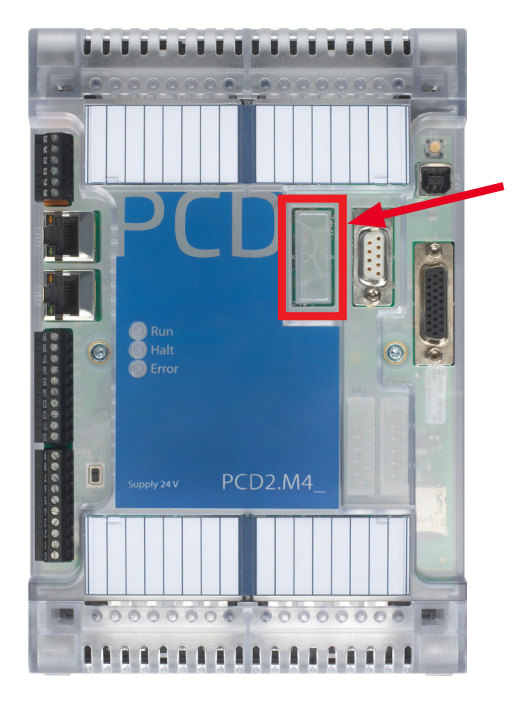

Vorgestanzte Aussparung im Deckel, links der beiden D-Sub Stecker Aussparungen ausbrechen.

Gehäuse-Oberteil aufsetzen und mit den beiden Torx-Schrauben sichern.

### **12.7 E/A-Modul basierte Schnittstellen PCD2.F2xxx**

Zwei weitere serielle Schnittstellen ermöglichen die speziellen E/A-Modulen PCD2.F2xxx auf geeigneten E/A-Slots.

Die Module vom Typ PCD2.F2xxx sind für die Aufnahme in den E/A-Slots 0…3 der PCD2.M\_ vorgesehen.

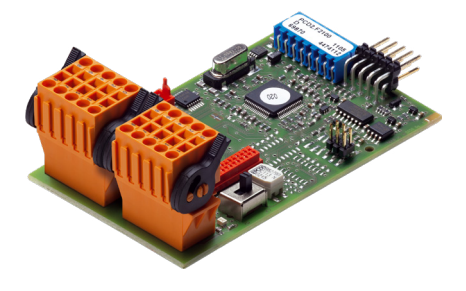

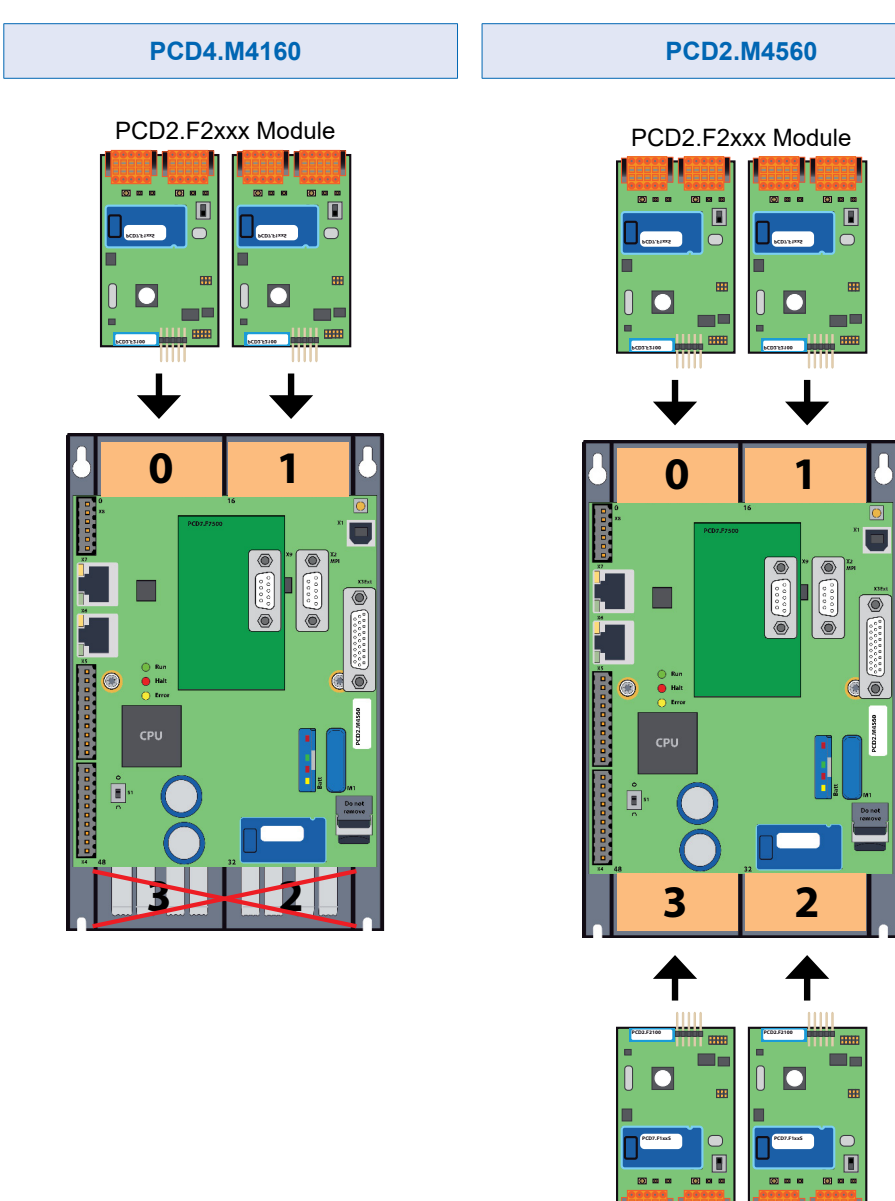

` Wie sich die Belastung der CPU bei der gesammtanzahl benutzten Kommunikationsports verhält, sind im Handbuch «27-649 Handbuch PCD2F2xxx" unter «Generelles zu den PCD2.F2xxx» zu finden.

 $\overline{I}$ 

E/A-Modul basierte Schnittstellen PCD2.F2xxx

Weitere Dokumente zum Thema Kommunikation werden als Ergänzung empfohlen:

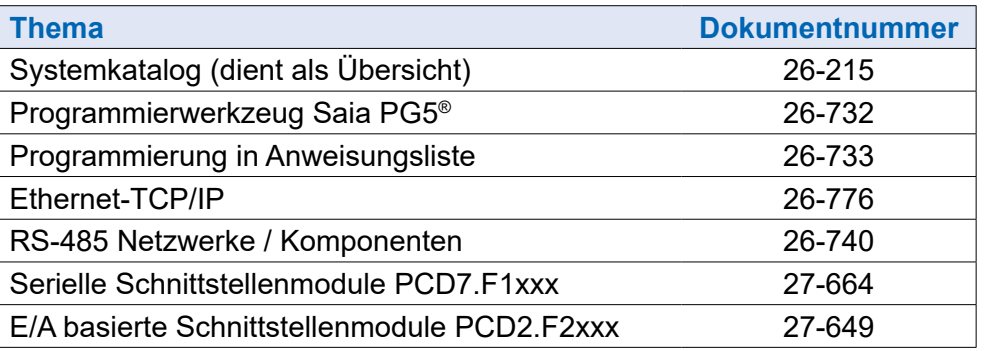

### **13 Abmessungen**

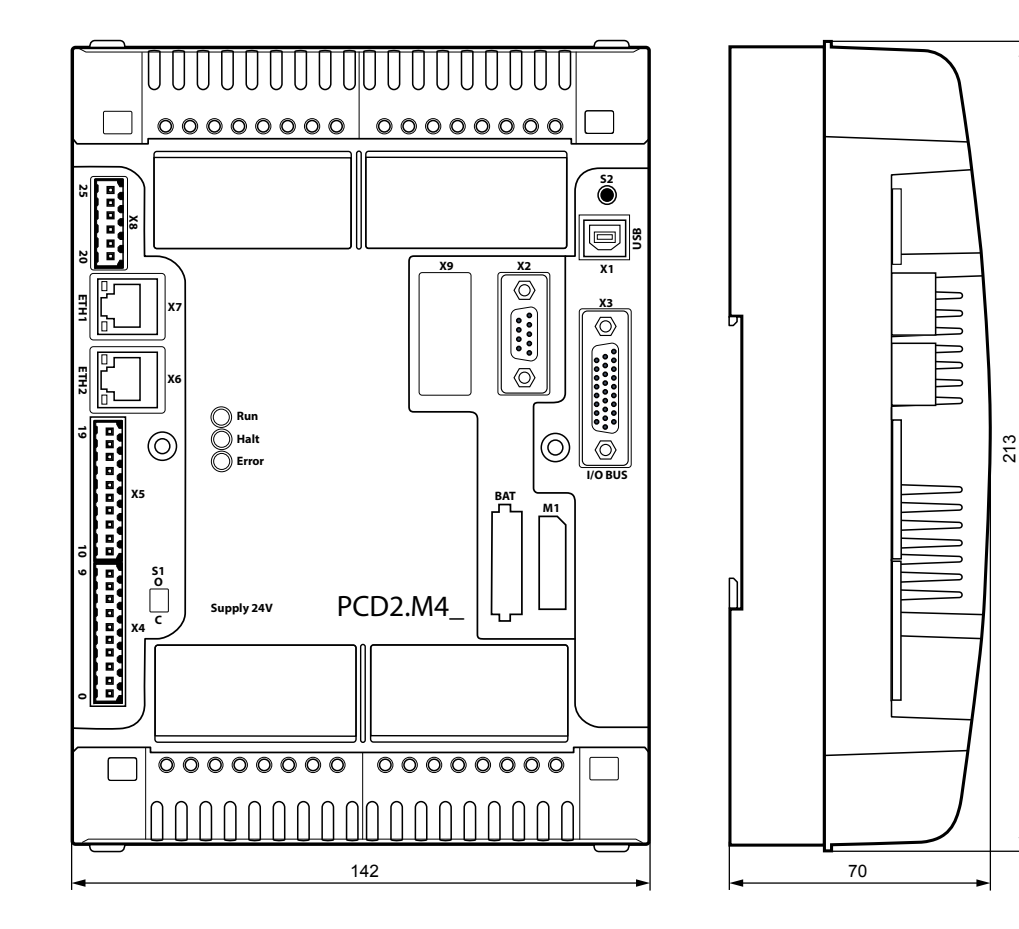

PCD2.M4160 | PCD2.M4560

### **14 Montage**

Es gibt 2 verschiedene Montagearten:

geschraubt auf zwei 35 mm-DIN-Schienen geschnappt

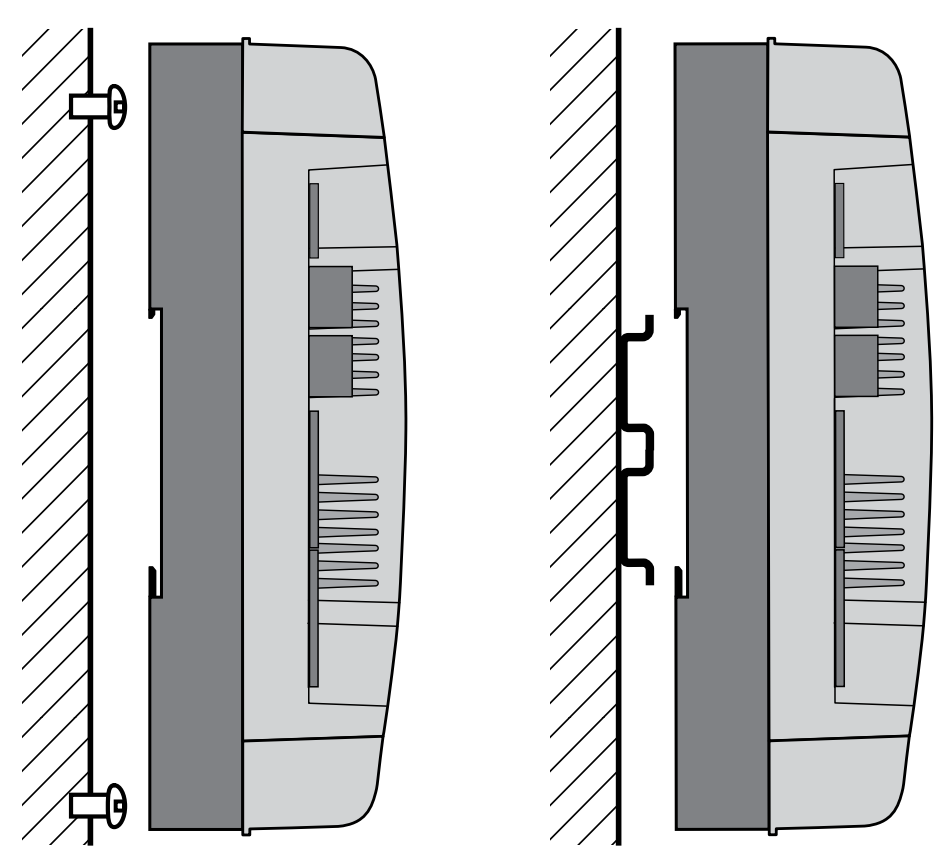

### Montage mit Schrauben

### **14.1 Montage mit Schrauben**

Schraubendurchmesser: kleiner als Ø 4.9

Schraubenkopfdurchmesser: kleiner als Ø 8.0

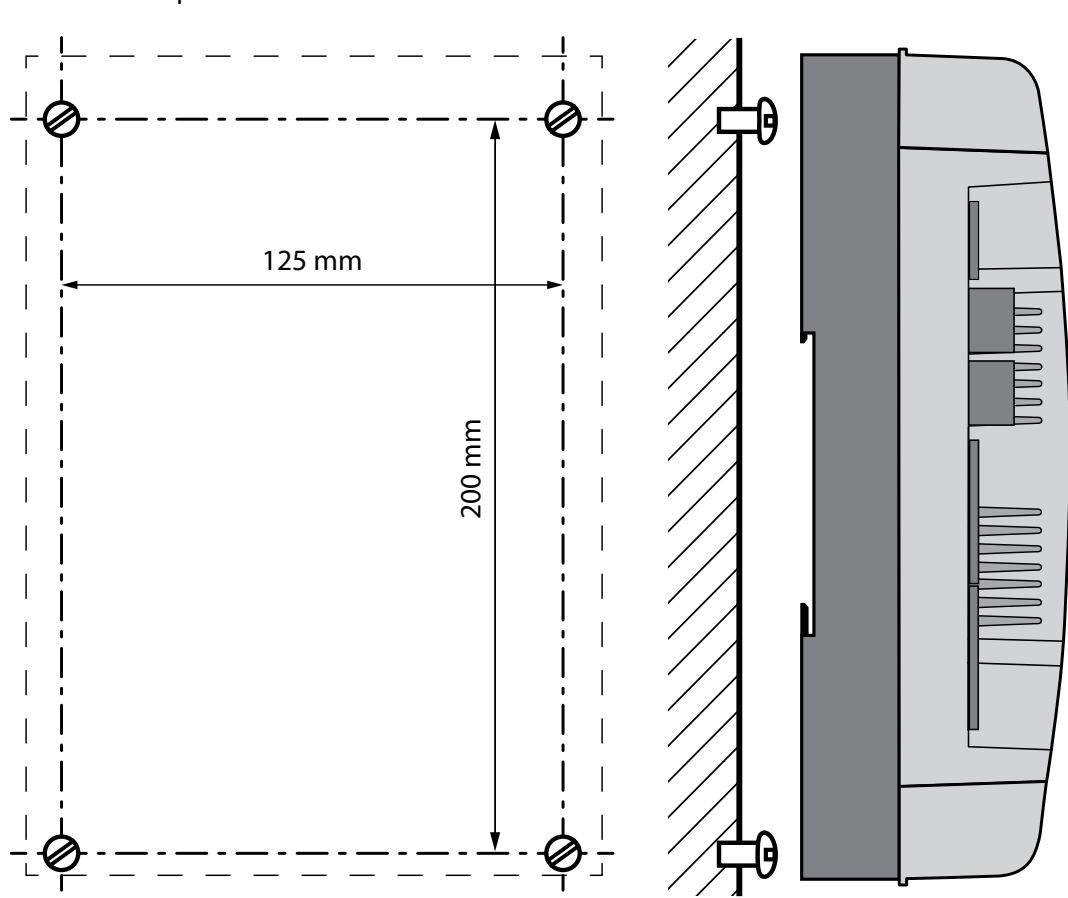

#### Montage mit Schrauben

### **14.1.1 Montage der PCD2.M4x60:**

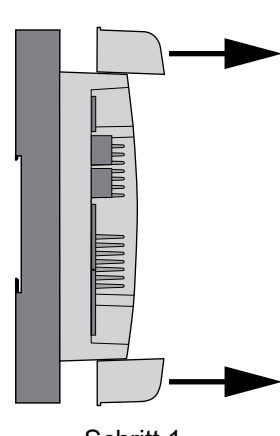

E/A-Klemmenabdeckungen oben und unten vorsichtig abziehen

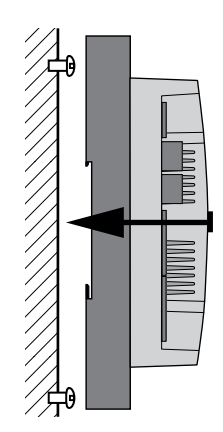

Schritt 1 Schritt 2 Schritt 2 Schritt 3 Gerät über die Schraubenköpfe stülpen und leicht an die Wand andrücken

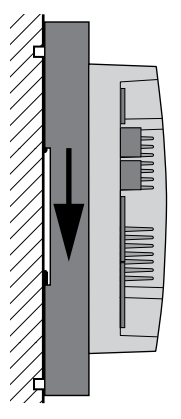

Gerät bis Anschlag nach unten schieben

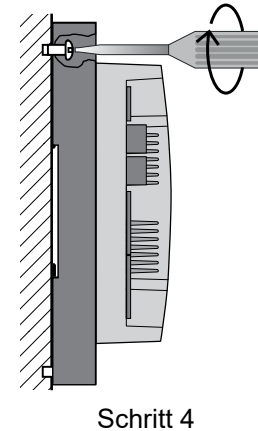

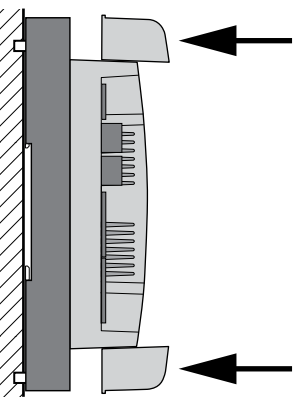

Schritt 4 Schritt 5 Schritt 6 Schritt 6 Schrauben anziehen Klemmenabdeckungen auf Gerät aufstecken

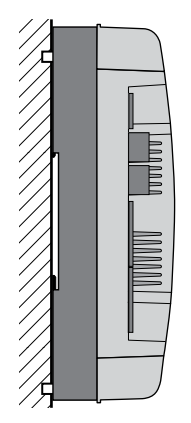

mit Verdrahtung fortfahren

### **14.1.2 Demontage der PCD2.M4x60:**

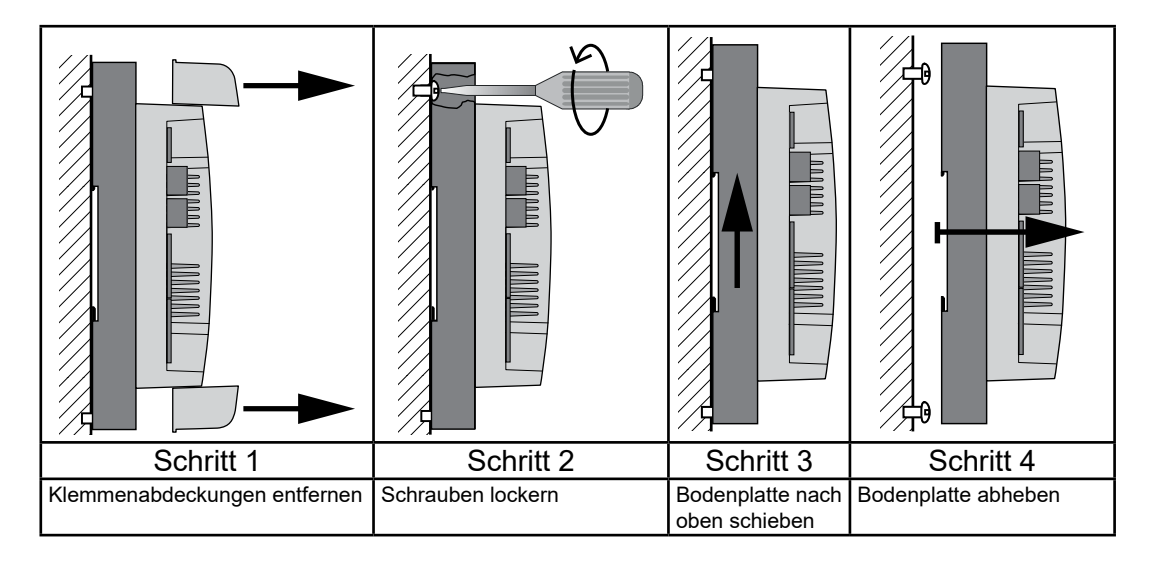

Montage auf 2 DIN-Schienen

### **14.2 Montage auf 2 DIN-Schienen**

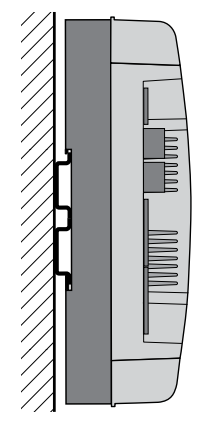

### **14.2.1 Montage der PCD2.M4x60:**

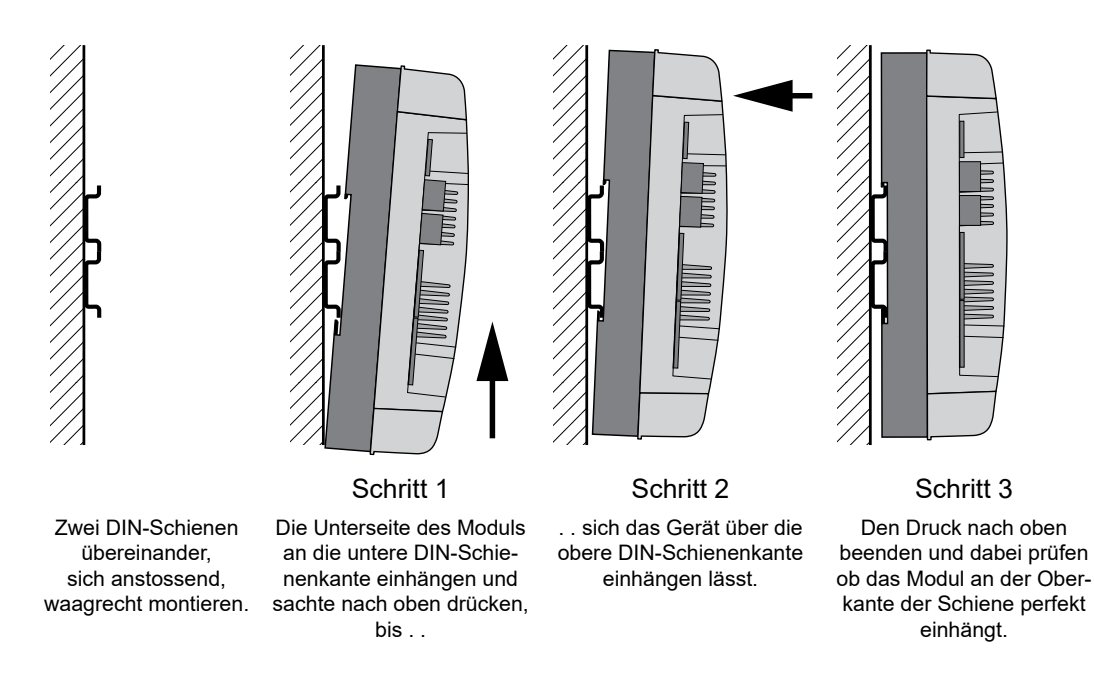

### **14.2.2 Demontage der PCD2.M4x60:**

In umgekehrter Reihenfolge ie in Kapitel 14.2.1 vorgehen.

### A Anhang

### **A.1 Symbole**

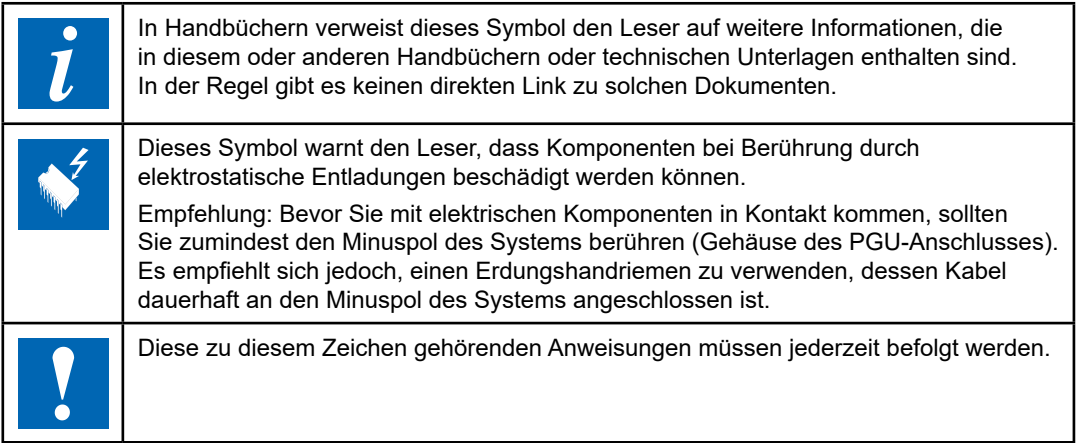

### **A.2 WEEE Directive 2012/19/EC Entsorgung von Elektro- und Elektronikgeräten (WEEE)**

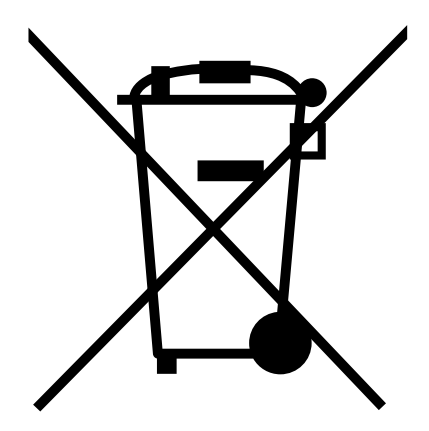

WEEE Directive 2012/19/EC Waste Electrical and Electronic Equipment directive

Am Ende der Produktlebensdauer ist die Verpackung und das Produkt in einem entsprechenden Recyclingzentrum zu entsorgen!

Das Gerät nicht mit dem üblichen Hausmüll entsorgen! Das Produkt darf nicht verbrannt werden! Um den richtigen Entsorgungsprozess zu kennen, überprüfen Sie bitte die lokal geltenden Vorschriften.

#### Kontaktangaben

### **A.3 Kontaktangaben**

#### **Saia-Burgess Controls AG**

Route Jo-Siffert 4 1762 Givisiez, Schweiz

E-Mail-Support: ...................... [support@saia-pcd.com](mailto:support%40saia-pcd.com?subject=R%C3%BCckmeldung%20vom%20Handbuch%2027-648_GER06) Supportportal: ......................... [www.sbc-support.com](http://www.sbc-support.com) SBC-Portal: ............................ [www.saia-pcd.com](http://www.saia-pcd.com)

Internationale Repräsentanten und SBC-Vertriebsgesellschaften: ... [www.saia-pcd.com/contact](http://www.saia-pcd.com/contact)

#### **Postadresse für Rücksendungen von Kunden des Schweizer Verkaufsbüros**

**Saia-Burgess Controls AG** Route Jo-Siffert 4 1762 Givisiez, Schweiz

**A**

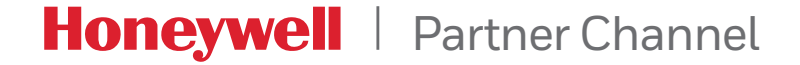